*Version 1.10*

**Microstar Laboratories, Inc. This manual is protected by copyright. All rights are reserved. No part of this manual may be photocopied, reproduced, or translated to another language without prior written consent of Microstar Laboratories, Inc.** 

Copyright © 2015-2016, Microstar Laboratories, Inc.

Microstar Laboratories, Inc. 2265 116 Avenue N.E. Bellevue, WA 98004 Tel: (425) 453-2345 Fax: (425) 453-3199 [http://www.mstarlabs.com](http://www.mstarlabs.com/)

Microstar Laboratories, DAPcell, DAPtools Software, Data Acquisition Processor, DAP, xDAP, DAPL, DAPL 2000, DAPL 3000, Developer's Studio for DAPL, and DAPstudio are trademarks of *Microstar Laboratories, Inc*. Windows is a registered trade name of the *Microsoft Corporation*. Python is a registered trade name of the *Python Software Foundation*. Linux is a registered trademark of *Linus Torwalds*. GNU is a registered trademark of the Free Software Foundation. Other brand names and product names are registered trademarks of their respective holders.

**Microstar Laboratories requires express written approval from its President if any Microstar Laboratories products are to be used in or with systems, devices, or applications in which failure can be expected to endanger human life.**

# **Contents**

# **Table of Contents**

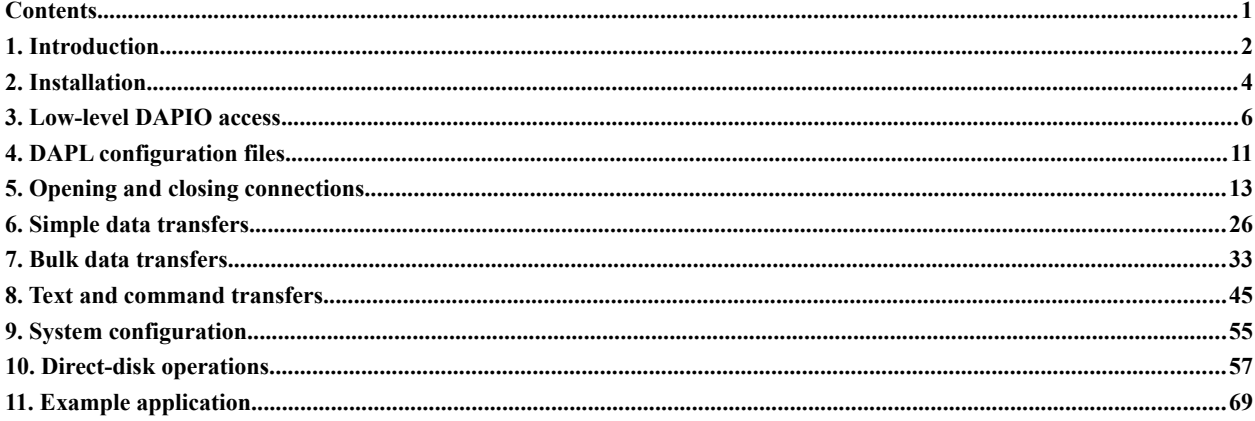

# **1. Introduction**

The *DAPtools™ for Python* interface (informally "*DAPpython*" in this manual) is a set of "wrapper functions" that enable applications written in the *Python™* programming language to configure and control operation of *Data Acquisition Processor™* (DAP*™*) boards from Microstar Laboratories*™*, allowing high-performance data acquisition applications controlled from a normal Python application environment.

This version of *DAPtools for Python* supports both Windows*™* and GNU/Linux*™* operating systems. Without implying anything about roles of the Linux kernel, GNU Project components, and other software subsystems, we will defer to widespread practice and refer to GNU / Linux distributions informally as *Linux* systems.

Using Python for purposes of time-critical data acquisition might seem crazy at first. Such applications are typically laden with stringent *real-time constraints.* Python applications do what they do, when the appropriate functions happen to run, with execution time undefined. Processing can be delayed and rescheduled at any time because of various background activities such as inter-process communication or free memory reclamation ("garbage collection"). This would be poison in situations when being a millisecond late to respond to a hardware message means the difference between a successful application and a major data-corrupting failure.

With Data Acquisition Processor boards, however, *no direct interaction with devices or device drivers is required*. (Or even possible.) All of the complicated real-time interactions with hardware devices are delegated to the DAPL*™* operating system running in an embedded environment on the DAP boards. Automatic buffering and data transfer management are provided by the DAPL system. On the host application side, the DAPIO programming interface provides access functions for configuration, process management, and data storage. The result is that you do not need special real-time operating system configurations or customized Python implementations. The obligations of the Python application are:

- Configure the DAP board to do exactly what needs to be done.
- Start the DAP processing.
- Accept all of the data requested, at a sufficient average rate to keep pace with the net data transfers and avoid a backlog of unprocessed data.

The DAPIO interface is implemented differently depending on the operating system environment.

- For the Windows environment, the *dapio32.dll* is provided by all editions of the *DAPtools Software*.
- For the Linux environment, the *dapio32.so* library file is provided by the *Accel32 for Linux* or *Accel64 for Linux* software distributions, available for download from the Microstar Laboratories Web site.

There are no additional software packages that you will need to license and maintain. In concept, you don't even need the *DAPpython* code – you could write your own wrapper functions for the DAPIO interface. But who would want to do that?

Dynamic library modules operate on a fundamental concept of "typed storage bound to symbolic addresses" in the manner of C and C++ languages. This works efficiently for data acquisition processing that transfers large volumes of raw binary data. It is not consistent with the "objects bound to symbolic names" concept of Python, which provides powerful manipulations of diverse objects, but with relatively unquantified internal workings.

To access functions from DLLs and dynamic libraries, Python provides the ctypes library – which is used extensively by the *DAPpython* interface. The access works at two levels.

- 1. The lower ctypes level. This consists of minimal Python "wrapper" functions to access the DAPIO functions, using the ctypes library and its special data types. While this brings the DAPIO functionality into the Python environment directly, the unfamiliar data types are awkward to use.
- 2. The higher utilities level. Some important functions of the ctypes level are "wrapped" in more convenient forms that use familiar Python objects and provide exception handling of the sort familiar to Python programmers.

Applications programmers can use either level. But in practice, you will probably find the utilities functions easier to use. For special needs, you always have the option to use the functions from the ctypes level directly – everything is there and everything is compatible.

Interactions with the DAP board are required to be single-threaded. This doesn't mean that the application must be single-threaded. A multi-threaded application should designate a single thread that manages all of the DAP interactions.

### **Manuals you will need to know about**

This document is not intended as complete coverage for the DAPL system or the DAPIO programming interface. For full information about these important topics, you will need to have the following manuals available (from your copy of the *DAPtools Software*, or downloaded from the *Docs* section of the Microstar Laboratories site on the Web).

- For PCI-connected DAP boards such as the DAP 840 or the DAP 5200a, find information about the DAPL system in the *DAPL 2000 Manual* (DAPL2000.PDF).
- For USB-connected DAP boards such as the xDAP 7410, find information about the DAPL system in the *DAPL 3000 Manual* (DAPL3000.PDF) and the "supplement" manual *DAPL 3000 Extensions for xDAP Family* (SUPPXDAP.PDF).
- Find information about the DAPIO programming API in the DAPIO32 Reference Manual (DAPIO32.PDF).

# **2. Installation**

*DAPtools for Python* is intended for Python versions 3.0 and later. There have been reports of successful applications using the lower-level dapio.py interface module with the Python 2.7 versions, though this is not confirmed or supported. The higher-level utility modules and examples are *not* expected to work under Python 2.7. It is presumed that you have your Python 3.X system installed and operating.

It is still common for the obsolescent Python version 2.7 to be the default version installed by many Linux distributions. For these distributions, you will need to take extra care to install one of the Python 3.X releases as well. To make sure that you run the correct version, you will then need to use a command line something like the following to start your Python application.

Python3.4 "*application script file"*

*DAPtools for Python* does not yet have a formal Python-style installer, so you will need to make some system adjustments manually.

#### **Installing under Windows**

When you run the *DAPtools for Python* installer from the main menu of the *DAPtools Software* CD program SETUP.EXE, it will place a copy of all of the Python code and test scripts on your main disk drive. The default location is the folder

*"C:\Program Files (x86)\Microstar Laboratories\DAPtools\Python"*

You will need to modify the the system Environment Variables so that Python software knows about this location. To do this:

- 1. Right-click on *Computer* and pick *Properties* from the context menu that pops up. (You can also get to this same place via the Control Panel.)
- 2. Select the *Advanced System Properties* link from the dialog.
- 3. Click the *Environment Variables* button.
- 4. If the display of existing environment variables does not show a PYTHONPATH item, click the New button to create one. See the comments below about whether this should be a system or user variable.
- 5. Modify the value of the variable to include a new path to the *DAPtools for Python* folder. New path specifications are separated from the previous items using a semicolon character.

The PYTHONPATH environment variable can be placed in the *System* section, making the DAPIO interface available to all users, or in the *User* section for each individual user who needs the access. There is little difference on a oneuser workstation. But be careful, a PYTHONPATH item in a *User* area will override one that is already present in the *System* area.

#### **Installing Under Linux**

The *DAPtools for Python* distribution is a gzipped-tar archive file. You can find it in the DAPtools Software CD files under the /linux directory. Extract the files anywhere, but the suggested location is a DTpython subdirectory under the MicrostarLaboratories software install directory. The suggested location is /usr/local/MicrostarLaboratories/DTpython.

The Linux system must know some extra things to access the *DAPpython* code:

- the location of the dapio32.so library files
- the location of the Python dapio.py interface file and its related utilities.

How you provide this information depends on whether you (as the administrator) intend to make the DAPtools for Python files accessible to individual users or to all users.

#### **For all users:**

• To make the dynamic library accessible, look up the ldconfig man page for information about adding the dapio32.so directory into the system's shared library list. The typical location for this library file is:

/usr/local/MicrostarLaboratories/lib

• Next, establish the Python system supplemental search path for Python libraries. Typical Linux systems will have a script file /etc/profile or a directory of startup script files /etc/profile.d/ that run at the beginning of every shell script session. Locate or create the appropriate script file and add to it the following command lines.

```
 # Establish Python access to the dapio programming interface library 
 PYTHONPATH="/usr/local/MicrostarLaboratories/DTpython"
```
Be careful! If your system has already set up a default PYTHONPATH variable, you should add the new path to the end of the previous list, separating the new item by a colon character, rather than entirely replacing the previous value.

#### **For individual users:**

Command lines like the following need to be put in the shell startup script in the individual user's home directory area (depending on the actual install location of the files).

```
export LD_LIBRARY_PATH=/usr/local/MicrostarLaboratories/lib
export PYTHONPATH=/usr/local/MicrostarLaboratories/DTpython
```
Before making these changes it is a good idea to run a command shell and check whether these variables are already defined.

>> echo \$LD\_LIBRARY\_PATH >> echo \$PYTHONPATH

If defined values already exist, you should add the new paths to the end of the values that were set up previously, separating the new paths from the previous items using a colon character.

A point of confusion here is that various distributions are not consistent about which shell configuration files are provided – or not. The files are "hidden files" typically named .bashrc or .bash\_profile . If you have one of these, you can modify it. If you do not have one of these, you can create one with your favorite text editor.

# **3. Low-level DAPIO access**

The DAPIO interface provides a language-independent interface for accessing the DAPcell Services that manage Data Acquisition Processor boards. The implementation of the API interface on the system side is provided in the *dapio32.dll* interface module. Access to external interfaces of this sort are achieved using the Python ctypes library. In the Python environment, the DAPIO functions are represented as methods of an HDap ("DAP Handle") object as define in the dapio.py library file. The HDap method names resemble the raw function names implemented by the DAPIO interface. For example, the DAPIO function

## DapHandleOpenA

has a corresponding HDap object method

HDap.Open( … )

Access to DAPIO functions is very much like access to a network communication channel. You must

- instantiate a DAP handle object
- use the DAP handle to open a connection
- perform any required activities: configure signal properties, log data, etc.
- close the DAP handle channel
- release the DAP handle object

Functions at the DAPIO level make extensive use of elements from the ctypes library. To make application programming a little easier, this package provides supplemental Utilities level functions that combine features of the ctypes library, DAPIO services, and familiar Python elements. Presuming that the Utilities level functions are preferable when provided, descriptions in this manual of lower-level access methods are terse – or omitted. If you need to use DAPIO-level methods directly, you can see how the Utilities level functions use them, and do similar things in your application code.

For additional information about what DAPIO services do, find this in the *DAPIO Reference Manual*.

# **Summary of the 'ctypes' low-level wrapper functions**

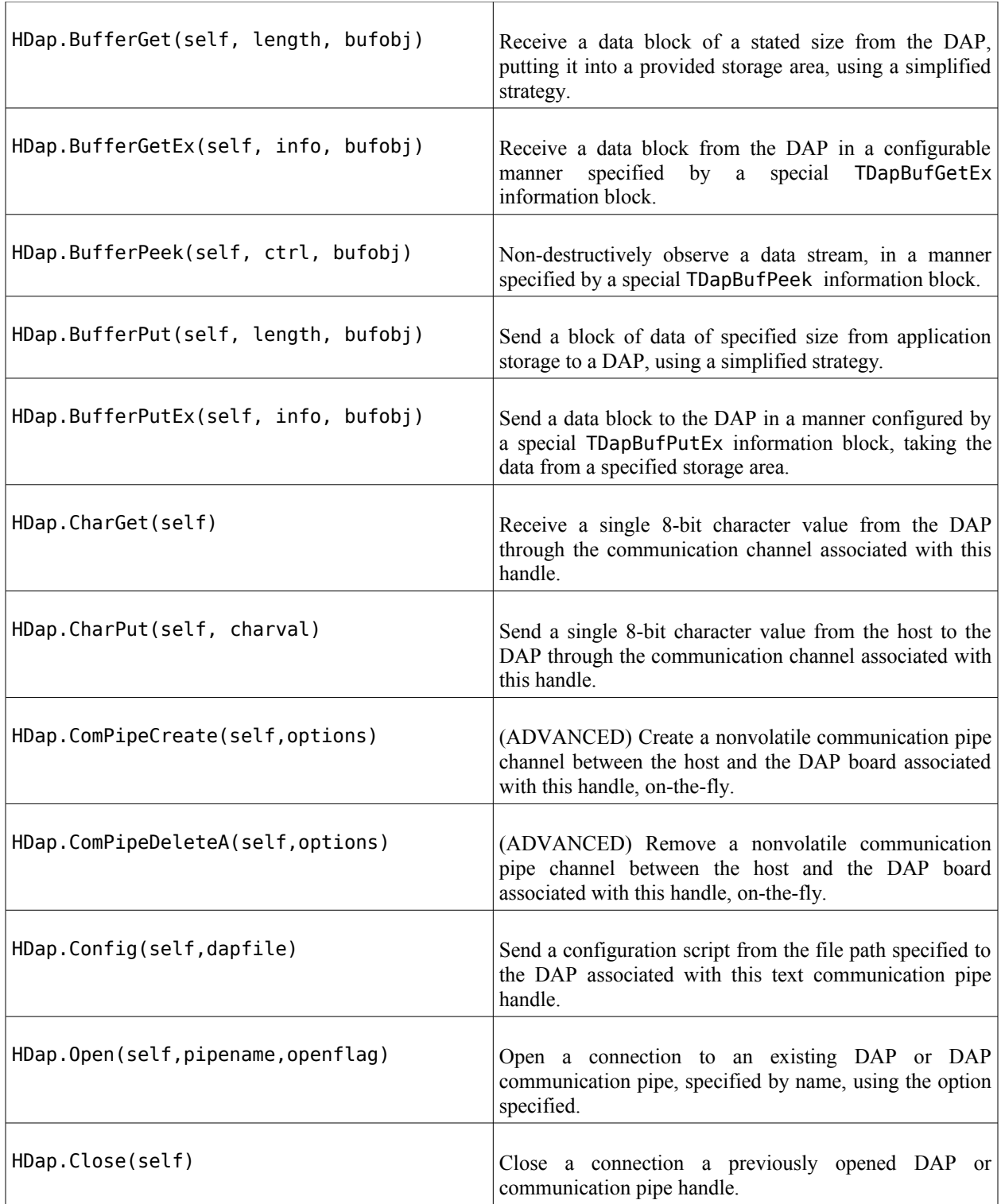

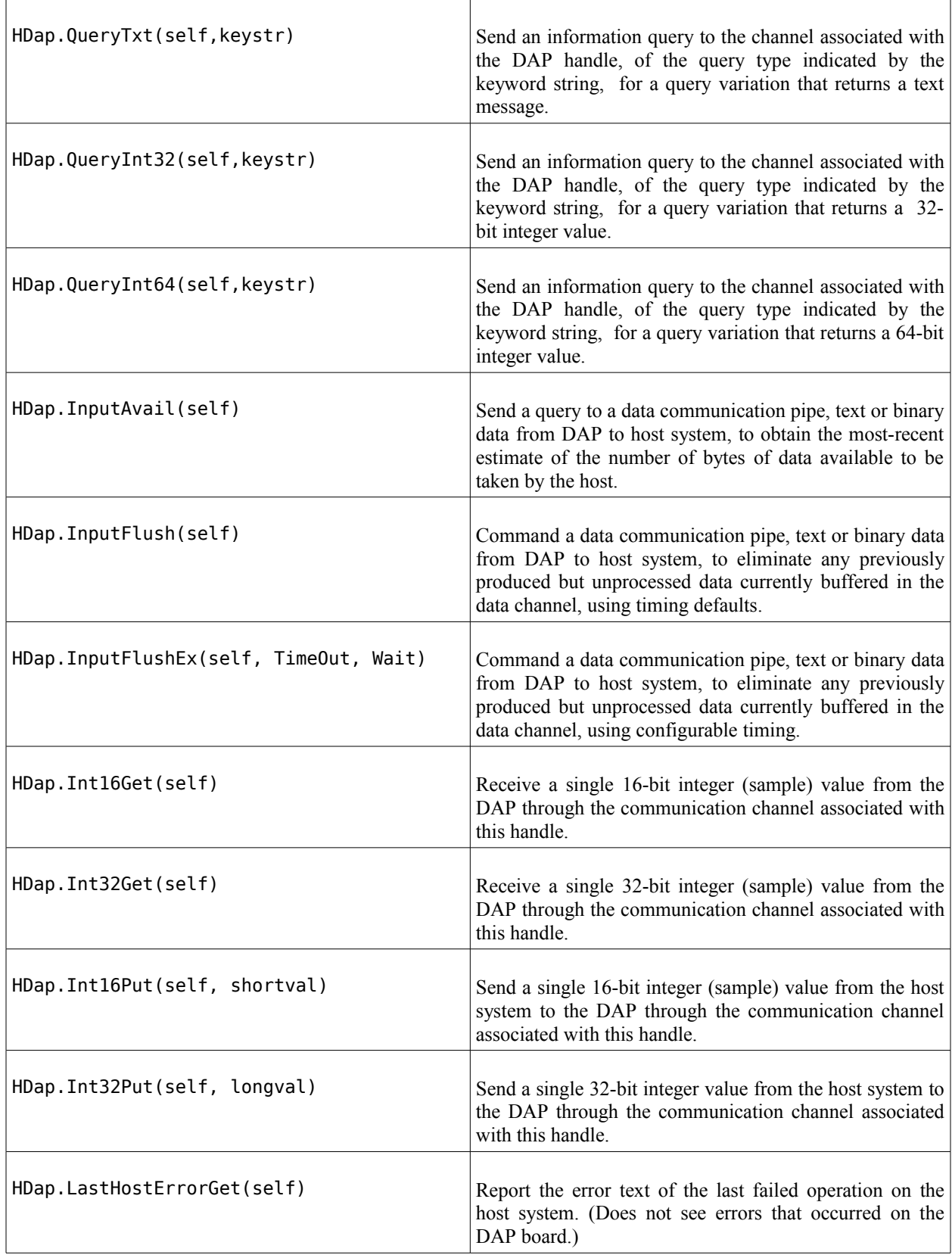

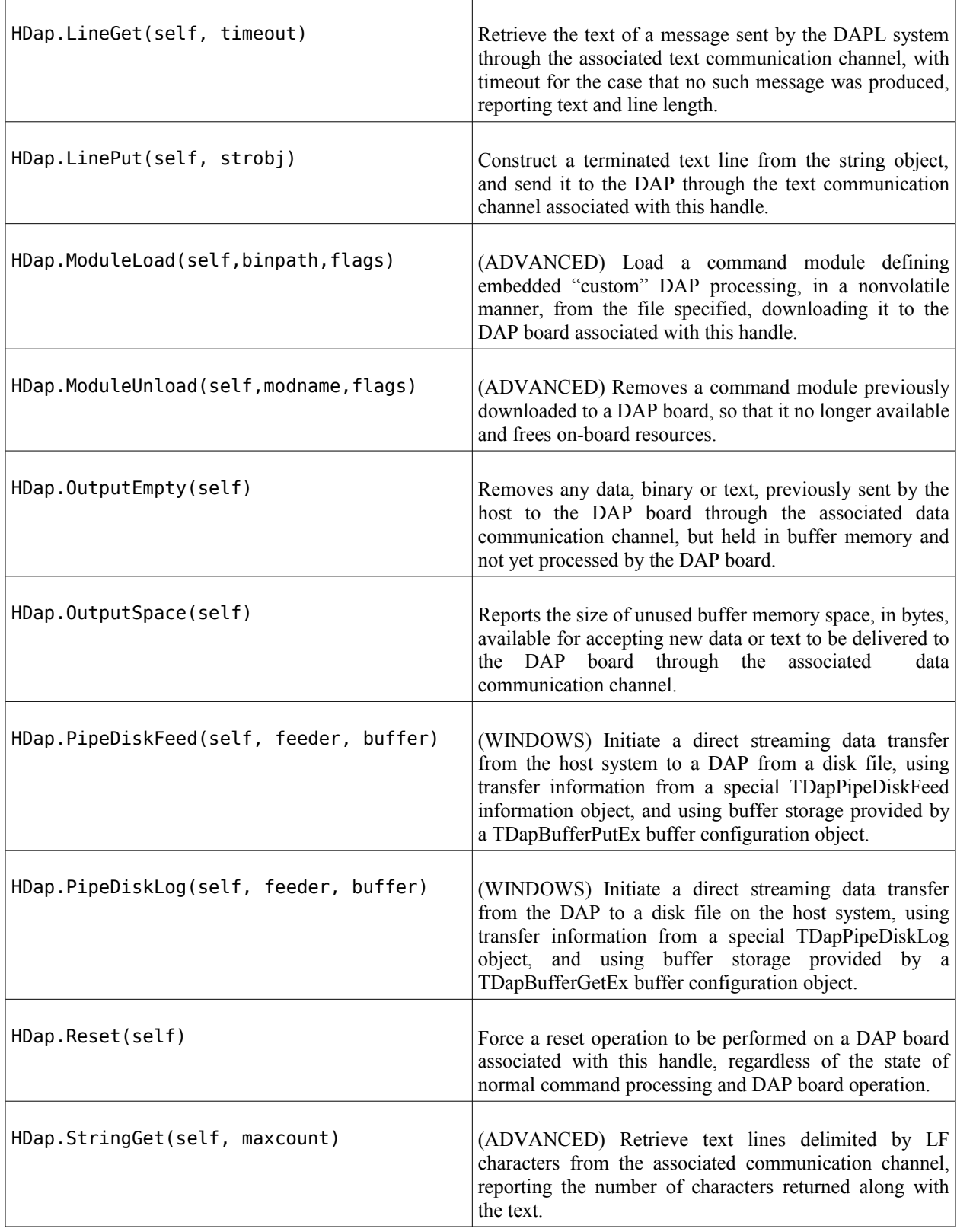

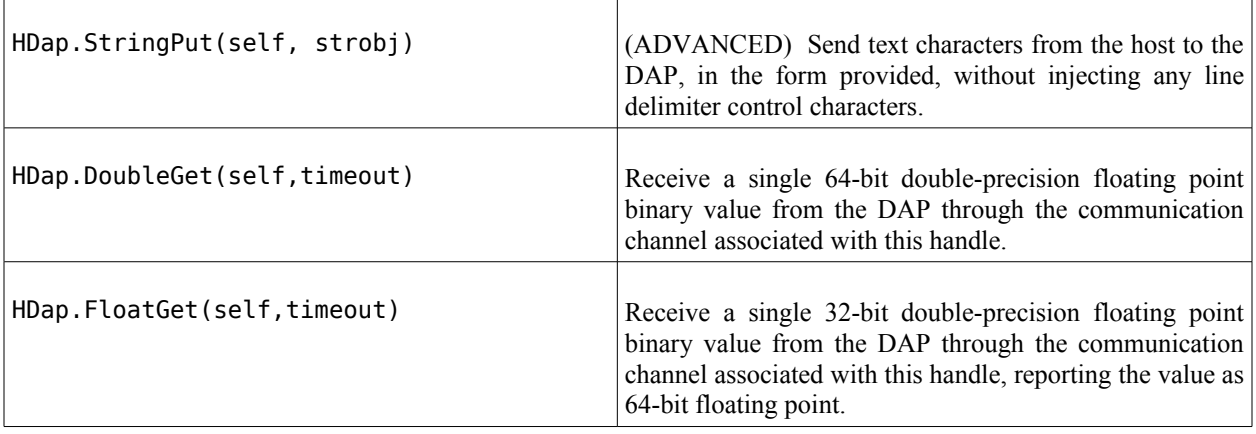

r

٦

# **4. DAPL configuration files**

This topic is too broad to cover in one short section. But at least the discussion should underscore the fact that DAP boards, in order to operate independently of the host, need to be told what to do by means of a DAPL configuration script.

The DAPL configuration script is an ordinary ASCII text file, containing commands to the *command interpreter* task in the DAPL system. The things that DAPL configuration scripts typically need to do for each run:

- 1. Clear any stale operations or configurations. // Clear prior operations and clear memory RESET
- 2. Define any special on-board elements needed for processing. // Declare user-defined pipes for data movement between tasks PIPES pAveraged WORD PIPES pSignal WORD
- 3. Define the properties of input sampling. For this example, there are four channels, each sampled 25000 times per second.

```
// 4 channels x 5 microseconds = 20 microseconds
// --> 50000 samples per second in each sampled channel 
IDEFINE Sample4
  CHANNELS 4
   SET Ipipe0 S0
   SET Ipipe1 S1
   SET Ipipe2 S2
   SET Ipipe3 S3
  TIME 5
END
```
4. Define the properties of output signal updating. For this example, there is one output signal that will update a D-to-A converter 10000 times per second.

```
// 1 channels x 100 microseconds
// --> 100 microsecond intervals to update D-to-A 
ODEFINE Update1 1
  SET Opipe0 A0
  TIME 100
END
```
5. Define the processing required. This could be as simple as copying sample values to the predefined \$BinOut communication pipe. As a more elaborate example, a waveform is generated to drive an output signal, while averaging in groups of 10 is applied to four input signals to reduce the effects of random noise.

```
// Processing 
PDEFINE GenSend
 // Calculate sine wave data for analog output
 SINEWAVE(10000,250,Opipe0)
 // Average to reduce from 50000 to 5000 samples per second
 BAVERAGE(Ipipes(0..3),4,10,pAveraged)
 COPY(pAveraged,$BinOut)
END
```
6. Start the processing. This doesn't necessarily need to be done in the same script – you can configure what to do first, then start things later. But if there is nothing else that needs to happen, starting the configuration immediately at the end of the script is the best way to get things moving. // Start DAP activity immediately! START

Collect these configuration commands together in a text file, and save the file in an application file folder where you can find it easily. You will need the configuration file when you establish communication connections, as discussed in the next section.

As long as the commands arrive, in the correct sequence, it doesn't really matter whether they come from one file or multiple files, or even individual command lines sent one at a time. Once a START command arrives, however, the entire configuration is started all at once, very quickly. You need to be ready receive any data you asked for.

There are many things you can do in the DAPL configuration:

- Select data based on features observed in the sampled data stream
- Apply digital filtering
- Select occasional data blocks rather than delivering everything continuously
- Apply mathematical corrections such as offset adjustments or unit conversions
- Apply frequency transforms
- Look for correlations between data streams
- Collect processing statistics

Unfortunately, to learn about this, you will need to study the tutorial material at the [www.mstarlabs.com](http://www.mstarlabs.com/) Web site, or read more about DAPL system configurations in the *DAPL Manual*.

# **5. Opening and closing connections**

This section discusses the utility functions that you typically will use to establish connections to a DAP board and its communication channels. The daphandle.py module provides Utility functions that help to make this easy.

The DAP board provides default communication channels that will serve the needs for most applications:

- \$SysOut Message texts and error diagnostics from DAP to host
- \$SysIn Command text from host to DAP
- \$BinOut Binary data blocks from DAP to host
- \$BinIn Binary data blocks from host to DAP

You can establish connections to all of these in one operation. This does no harm if you don't need some of the communication channels – if you obtain access to any channel, you basically "claim possession" of the DAP board until the connections are released. (Just make sure that you do not deliver data for data transfers and then disregard the data sent – the unused data can clog the channel and becomes a roadblock to other processing.)

#### **Accessing the daphandle.py library file**

First, import the daphandle.py module.

*# Utility functions for DAP connections from daphandle import \**

#### **Preparing for typical single-DAP operation**

Next, call the Open1Dap function. This function assumes that you have one board in your local system, which means that it will have the name Dap0. This function also assumes that you have previously established the processing configuration that you want, in the form of a DAPL configuration file on your disk drive. (Unfortunately, the DAPIO operation doesn't know about Python disk-like objects in memory.)

*# Obtain handles to the predfined communication pipes DH = Open1Dap("c:\\\\DAQapp\\config.dap")*

The results are provided in the form of a list of HDap handle objects, for the four communication channels in the order previously presented. You can index them by name if you wish:

*# Select the handle for the channel that the DAPL system uses for error messages errhandle = DH[ SysOut ]*

#### **Preparing for typical two-DAP operation**

Some systems use multiple, coordinated DAP boards, for example, two DAP 5400a boards with a master/slave hardware connection that results in 16 channels sampled simultaneously at high rates. Systems with a 2-DAP configuration can use the Open2Daps utility function instead of the Open1Dap function.

The boards are assumed to have names Dap0 and Dap1 and be located together in the local host system. A DAPL configuration script must be provided for each board, and available on the host's local file system.

*# Obtain handles to the predfined communication pipes fortwo DAP boards DHL = Open2Daps("c:\\\\DAQapp\\config0.dap",c:\\\\DAQ\\config1.dap" )*

Similar to the Open1Dap function, you will receive HDap handle lists, but in this case, there is a list for each of the two DAP boards. To access individual boards, you will need to separate the handle sets.

*# Isolate the DAP handle lists for the two DAP boards DH0 = DHL[0] DH1 = DHL[1]*

#### **Cleaning up at the end of the application**

The DAP board wouldn't care if you just terminated your application and left a configuration running forever. But this could leave you in a jam. Suppose that you come back at a later time. The DAP board will see that it has communication channels open, which it interprets as meaning that some other process has locked access. The DAP will have no way to know that "*some other process*" stopped running a long time ago. You remain locked out until you shut down and then restart your DAP services in the Data Acquisition Processor control panel applet. Not convenient.

To avoid these situations, make sure that you shut down processing and release the DAP communication pipes. Pass the operation the list of handles that was received at the time handles were opened.

*# Release the communication pipe handles, for one-DAP case Close1Dap(DH)*

*# Release the communication pipe handles, for two-DAP case Close2Daps(DHL)*

#### **Advanced topic: More access**

There could be times when you need to open connections using different options than the ones assumed by the utility functions. You have other options to open handles individually, using the options that you specify, with the DAP boards that you specify, for only the channels you need to use. Some example situations:

- Opening DAP boards other than "Dap0" and "Dap1"
- Opening with special access modes
- Opening pipes to DAP boards on remote servers
- Opening communication pipes that are not in the predefined set

For purposes such as these, you can use the OpenDAPHandle function. For this function, you specify the complete path to the resource that you wish to access. For example, to open a query mode pipe to board "Dap1" provided by a separate machine "DapHost55" (you need the DAPcell Networking Server software from DAPtools Professional for this) open the connection as follows.

```
# Open a selected DAP board for query access on the remote system
uncpath = "\\\\DapHost55\\Dap1"
qhandle = OpenDAPHandle(uncpath,DAPOPEN_QUERY)
```
When you are done, you can close the handles individually.

*# Close the query handle CloseDAPHandle(qhandle)* 

#### **Advanced topic: Opening query channels**

Information about activity on a DAP board can be obtained without interfering with any of the data channels, using a query channel. Unlike the generic handle opening functions, this does not assume which DAP board you intend to access, and this doesn't necessarily associate with any communication pipe. That is what makes this an *advanced topic*. For example suppose you want to access the "*DaplMemFree*" information on the board "Dap0". (This can tell you whether the buffer memory is being overrun by unprocessed data.) To do this, you will need to open a handle for the board, specifying the board name only. For example: "Dap0".

*# Open a selected DAP board for query access QH = OpenQueryHandle("\\\\.\\Dap0")*

The queries themselves are more complicated. See the DAPIO32 Reference Manual for details about about all of the query options and the handle specifications for accessing them.

When you have finished with query processing, you should close the connection as you would any connection to data communication pipes.

*# Close the connection for query access CloseQueryHandle( QH )*

# **function: OpenDAPHandle**

Open a connection to a DAP board and associate with an HDap handle object.

*hd = OpenDAPHandle(uncpath,option)*

#### **Parameters**

#### *<uncpath>*

A string specifying a path to the desired resource (server, DAP, communication pipe) .

#### *<option>*

An enumerator specifying the open mode.

#### **Returns**

*<hd>* Opened HDap handle object.

## **Library**

daphandle.py

### **Exceptions**

DapException

#### **Description**

An OpenDapHandle utility function facilitates construction of an HDap handle object, and opens that object to establish a connection to a DAP board. This function can be useful in situations where a more generic operation that opens the predefined communication handles does not provide sufficient configuration control.

The resource to be opened is specified by the *uncpath* parameter. This string specifies a path to the resource using an UNC notation. The string can take one of the following forms:

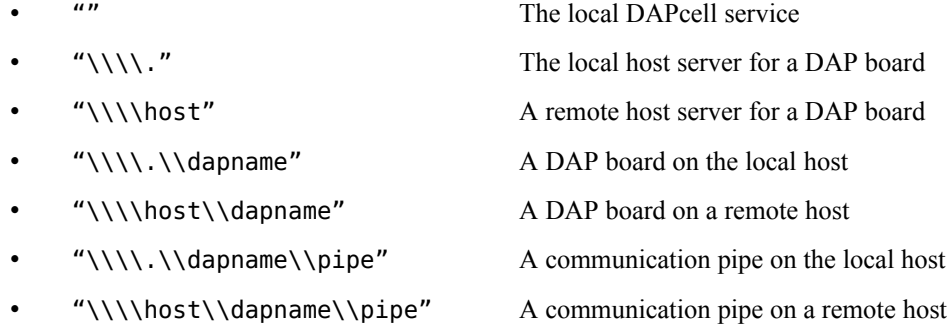

Within the UNC string, the fields "host", "dapname", and "pipe" are replaced with the text for the actual host machine name, DAP board, and communication channel to be accessed. The host name is established when the host operating system is installed. The dapname field specifies one of the DAP board names assigned automatically by the operating system, in an undefined sequential order, at boot time. Valid DAP board names have the form

Dap0

Dap1

Dap2

etc.

The pipe field typically specifies one of the predefined communication pipe names:

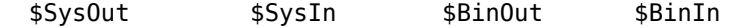

However, it might also specify the name of a supplemental communication pipe added to the host system using the *Data Acquisition Processor* applet in the Control Panel:

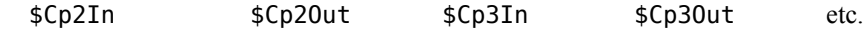

The operating mode of the connection is specified by the *option* parameter. This is an enumerator code that can be one of the following:

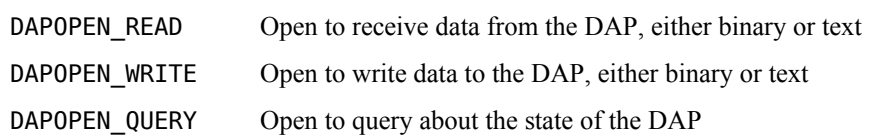

Raises a DapException if the open operation is not successful.

Otherwise, when successful, it returns an HDap handle object that has a nonzero .Value() property.

#### **Examples**

DH = DapOpenHandle("\\\\.\\Dap0\\Cp2Out",DAPOPEN\_QUERY)

Open a handle to a specially-configured Cp2Out communication pipe for board Dap0, located in the local host. The Cp2Out communication pipe must be previously added to the DAP's system configuration for this purpose. Binds the returned handle object to identifier DH.

# **function: CloseDAPHandle**

Close a previously-opened connection to a DAP board.

*CloseDAPHandle(hd)*

#### **Parameters**

*<hd>*

The name of an HDap handle object previously opened.

#### **Returns**

None

### **Library**

daphandle.py

## **Exceptions**

None

### **Description**

A CloseDAPHandle utility function terminates the connection established when the HDap handle object *hd* was constructed and opened using some other function such as HDap.Open or OpenDAPHandle.

It is very important for every application to perform a close operation when it is done using any DAP communication handle, either using the CloseDAPHandle utility or some other function. Python memory management will clean up an HDap object when it is no longer required, but Python cannot know what is going on in the embedded environment of a DAP board to perform cleanup operations there. Failing to close the connection can leave the DAP board "locked" to a communication connection that no longer exists, or even to a host task that no longer exists, thus blocking future access to the DAP board.

#### **Examples**

```
DapCloseHandle( DH0 )
```
Close the connection to a communication pipe previously opened and associated with DAP handle object DH0.

# **function: Open1Dap**

Open connections to all predefined communication pipes for a single DAP board on the local host.

*Hlist = Open1Dap( script )*

### **Parameters**

*<script>*

A string specifying a path to a file containing DAPL configuration commands.

### **Returns**

*<hlist>* List of four HDap objects, opened and ready to use.

### **Library**

daphandle.py

# **Exceptions**

DapException

## **Description**

An Open1Dap utility function opens communication pipe handles for all of the predefined communication pipes for board 'DAP0' on the local host. This is a simplified alternative to using the **OpenDAPHandle** function explicitly for each individual communication channel.

In addition to setting up handles for communication, this command

- terminates any ongoing DAP board activity
- flushes any stale configurations or data from past history of operation
- loads a new configuration script to tell the DAP board what to do

The *script* parameter specifies a path and file name for the file that contains the DAPL configuration commands. See **section 3** of this manual for an introduction to the content of this text file.

The returned value is a list of HDap objects that have been created, initialized, and opened. To access an individual channel, it is necessary to extract the appropriate handle from the returned list. The array can be indexed using the following index notations to access the individual HDap objects.

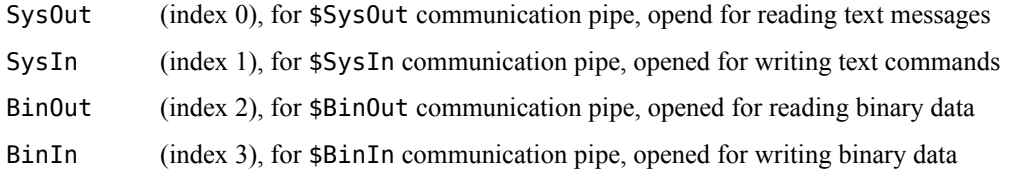

The pipes are opened in the appropriate mode for reading or writing data. Observe that the naming conventions are from the point of view of the DAP board. Thus, for example, the BinIn pipe is for reading on the DAP side, but it is for writing data on the PC host side.

#### **Examples**

```
DHlist = Open1Dap( "C:\\\\AppPath\\DataAq\\script0.dap" )
HBinOut = DHlist[BinOut]
```
Open all of the predefined handles to communication pipes for DAP board Dap0 on the local workstation. Receive a list of 4 opened handles. Initialize the DAP board configuration using the commands in the script0.dap file. The \$BinOut communication pipe will be used extensively for transfers of large quantities of data, so the corresponding communication pipe handle is extracted from the returned list for more efficient access.

# **function: Close1Dap**

#### *Close1Dap( dhlist )*

Close all previously opened connections to predefined communication pipes to a single DAP on the local host.

#### **Parameters**

#### *<dhlist>*

The list of opened DAP handles as previously set up by an **Open1Dap** function.

#### **Returns**

None

### **Library**

daphandle.py

#### **Exceptions**

None

### **Description**

A Close1Dap utility function closes all of the communication pipe connections previously opened by an Open1Dap function. The *dhlist* parameter is the list of opened communication pipe hands as it was initially built. Any activity currently running on the board is terminated, and stale configurations, if any exist, are cleared from memory.

It is very important for every application to perform a close operation on each connection before terminating the application. The CloseDAPHandle utility could be called for each individual HDap object in the handle list, but the Close1DAP function closes the set of handles in a single operation. Failing to close the connection to any communication pipe can leave the DAP board "locked" to a communication connection that no longer exists, or even to a host task that no longer exists, thus blocking future access to the DAP board. Python memory management will clean up HDap objects when no longer required, but Python cannot know what is going on in the embedded environment of a DAP board, so it can't perform its clean-up operations there.

### **Examples**

Close1Dap( DHL )

Terminate all activity and close the communication pipes in the list DHL previously produced by the Open1Dap function for accessing DAP board Dap0 on the local workstation.

# **function: Open2Daps**

*hlist2 = Open2Daps( script0, script1 )*

Open up connections to all predefined communication pipes for two DAP boards on the local host.

# **Parameters**

# *<script0>*

A string specifying a path to a file containing DAPL configuration commands for Dap0.

### *<script1>*

A string specifying a path to a file containing DAPL configuration commands for Dap1.

## **Returns**

*<hlist2>*

List containing two elements, each of which is a list of four HDap objects, opened and ready to use.

# **Library**

daphandle.py

# **Exceptions**

DapException

# **Description**

An Open2Dap utility function is like a combination of two Open1Dap utility functions, one for preparing Dap0, the other for preparing Dap1, for a system that has two DAP boards, Dap0 and Dap1. Because there are two DAP boards, the returned list has two elements. Because there four communication handles predefined for each DAP board, each of the returned elements is a list containing four opened handles. The details of this operation are otherwise the same as for the Open1Dap utility function.

This function can be helpful to avoid some of the complications of operating two DAP boards in a master/slave configuration. When DAP boards are linked together with a special synchronization cable, and configured in the scripts for master/slave operation, there are some restrictions about the sequence of events that must occur to initialize them. Specifically:

- 1. The slave DAP, Dap1, must be initialized and started before the master DAP, Dap0.
- 2. Then, the master DAP,.Dap0, must be initialized and started.

If this sequence is not observed, it is possible for the Dap0 master board to start sending hardware timing signals to the Dap1 slave board before the slave board's hardware is expecting them, with undefined results. Using the Open2Dap utility will assist in getting this sequence right every time. However, for an extra measure of safety, add the following line to the end of the Dap0 **master** board configuration script before the START command there:

PAUSE 100

This allows the slave board an extra 1/10 second of time to get its configuration ready before the master board starts operation.

#### **Examples**

```
DHL = Open2Daps( "C:\\\\DataAq\\script0.dap", \
  C:\\\\DataAq\\script1.dap )
HBO = (DHL[0]) [BinOut]HBI = (DHL[1])[BinOut]
```
Open all of the predefined handles to operate two DAP boards, Dap0 and Dap1 on the local workstation. Receive a list with two sets of 4 opened handles, the first for Dap0 and the second for Dap1. With the two boards operating simultaneously, data will arrive at a high rate rate over the two \$BinOut communication channels, so the handles for the \$BinOut communication pipes from each board are selected.

# **function: Close2Daps**

### *Close2Daps( dhlist2 )*

Close the connections to all predefined communication pipes for two DAP boards on the local host.

### **Parameters**

#### *<dhlist2>*

The list with two sets of opened DAP handles previously set up by the Open2Daps function.

## **Returns**

None

## **Library**

daphandle.py

### **Exceptions**

None

# **Description**

A **Close2Dap** utility function closes all of the communication pipe connections previously opened by an **Open2Daps** function. The *dhlist2* parameter is the list containing two sub-lists of opened communication pipe handles, as originally built by the **Open2Daps** function. Any activity currently running on the boards is terminated, and configuration information, if any, is cleared from memory.

It is very important for every application to perform a close operation on each connection before terminating the application. The CloseDAPHandle utility could be called for each individual HDap object in the handle lists, but the Close2DAP function closes both set of handles in a single operation. Failing to close the connection to any communication pipe can leave the DAP board "locked" to a communication connection that no longer exists, or even to a host task that no longer exists, thus blocking future access to the DAP board. Python memory management will clean up HDap objects when no longer required, but Python cannot know what is going on in the embedded environment of a DAP board, so it can't perform its clean-up operations there.

## **Examples**

```
Close2Daps( DHL )
```
Terminate all activity for DAP boards Dap0 and Dap1 on the local host, clear all unused data, remove all configuration information, and close all communication pipe connections in the two lists contained in DHL, which was previously produced by the **Open2Daps** function.

# **6. Simple data transfers**

After you have successfully opened a HDap handle object for reading data through a communication pipe, and configured your DAP board to send data, you will want to receive the data into your application. Similarly, after you have successfully opened a HDap handle object for writing data, and configured your DAP board with processing that expects to receive it, you will want to send the data to the board from the host.

Simple single-value transfers are covered in this section.

## **Caveat: Efficiency for processing data one value at at time is poor. This is something that you should do only when efficiency is not an issue.**

Suppose, for example, that an activity is entirely managed by a DAP board. How can your application know whether the DAP continues to operate normally, or has encountered a problem and prematurely shut down?

You might try a "watchdog" strategy. Suppose that the DAP is processing 100000 samples per second. In parallel with other processing, reduce this data to a steady one sample every <sup>1</sup>/<sub>2</sub> second. Transfer these through the predefined \$BinOut communication pipe. Now arrange for your Python application to request all of the available data from the communication pipe at approximately one-second intervals. Depending on small variations in the timing, you might receive one, two, or three samples. You don't care the exact number, or what the values are, as long as something is present. However, if you receive no samples at all, that means serious problems, and some kind of exception condition should be raised.

With so few samples involved, efficiency makes little difference. In fact, trying to use an elaborate and highly optimized data transfer configuration might make things worse.

Single-value transfers are so simple that there is no need for special utility functions to perform them. You can call the raw DAPIO access functions directly. In all cases, it is assumed that the appropriate DAP handle object has been set up and opened for the kind of transfer you intend to make. Let the name DH represent this handle in examples below.

### **Is there anything to see?**

This can be a very tricky question. Suppose that you ask the DAP to send you a number, but no number available. What is the DAP supposed to do? Should it reports back immediately that it has no number? Just at the instant that it does this, the number could appear from its other processing tasks, rendering the information false. But if the DAP waits for the requested value to arrive, the wait time could be indeterminate. There is no simple solution to this problem.

One thing that you can do to defend against this kind of situation is to not ask for data that do not yet exist. You can use the InputAvail method of the DAP handle object to test whether there is anything available to fetch.

```
test = DH. InputAvail()
```
If the returned test variable is nonzero, there is something to read. If the returned test variable is zero, there is nothing available. You can do other things and try again later, report an "empty value," or treat the situation as an error .

Some methods provide a timeout parameter. This usually makes things easier, because you don't need to poll in advance to see if there are any data available. Just allow reasonable time, and if the result code indicates that nothing was transferred, take appropriate corrective action.

#### **What is the data type of a transfer?**

In the Python environment, you don't have to think about this much. Numbers are numbers. But it makes a difference to the DAP board – if it expects a number in an IEEE 32-bit floating point representation, nothing else will do. Select the appropriate DAPIO methods or utility functions that convert the data to the data type that the DAP expects.

Use a communication pipe that is configured for correct type of data and the correct transfer direction – DAP to host, or host to DAP. The HDap handle object to be used for the transfer is called DH in the examples below.

#### **Transferring single characters**

- Send a character to the DAP board. This expects an 8-bit encoding, so do this as follows. CharVal='A' DH.CharPut(CharVal.encode())
- Receive a character value if  $DH.IDU$  DH. InputAvailal( ) > 0 :  $InChar = DH.CharGet()$ else : InChar  $= 0$

## **Transferring 16-bit integer sample values**

- Send a 16-bit integer value to the DAP board. IntVal=32700 DH.Int16Put(IntVal)
- Receive a 16-bit integer value from the DAP board if  $DH.IDity and() > 0:$  $InInt = DH.Hnt16Get()$ else :  $InInt = 0$

#### **Transferring 32-bit integer values**

- Send a 32-bit integer value to the DAP board. IntVal=3270000 DH.Int32Put(IntVal)
- Receive a 32-bit integer value from the DAP board if DH.InputAvailal( ) > 0: InInt = DH.Int32Get( ) else : InInt  $= 0$

### **Transferring floating point values**

In addition to transferring a floating point number value, the transfer method converts the representation to or from the DAP board's floating point representation, either 32-bit or 64-bit IEEE floating point, to the number representation used in the Python environment.

Transfers from the DAP provide a timeout parameter, so in most cases it is not necessary to check for available data before attempting to receive it.

- Send a 32-bit floating point value to the DAP board. FloatVal=32700.00 DH.FloatPut(IntVal)
- Receive a 32-bit floating point value as a Python number, waiting no more than  $1/10$  second (result,Val) = DH.FloatGet(100) if result = 0 : raise DapException("No float value received")
- Send a 64-bit floating point value to the DAP board. DblVal=32700.00 DH.DoublePut(DblVal)
- Receive a 64-bit floating point value as a Python number, waiting no more than 1/10 second (result,value) = DH.DoubleGet(100) if result  $> 0$  : raise DapException("No double value received")

# **method: HDap.Get**

Receive a single transferred value into the host from a communication pipe.

*Result = HD.CharGet( )*

*Result = HD.Int16Get( )*

*Result = HD.Int32Get( )*

*Result = HD.FloatGet( timeout )*

*Result = HD.DoubleGet( timeout )*

## **Parameters**

#### *<HD>*

A previously opened communication handle for a pipe sending data to the host.

#### *<timeout>*

When available, a timout interval for returning a value, non-negative, in units of milliseconds.

#### **Returns**

#### *<Result>*

A list with a result code and data value.

#### **Library**

dapio.py

## **Exceptions**

None

#### **Description**

These are closely-related communication methods for an HDap object. These methods are a lightweight means to receive values one at a time, at a slow rate, from the DAP.

The DAP handle object *<HD>* must be a handle for a communication stream previously opened for transferring the appropriate data type from the DAP to the host application. If opened with a generic function like Open1Dap, the handle must be extracted from the list of open communication handles.

The method returns a list of two values. The first is an error code. If it is greater than 0, the call was successful and the second value is the one received from the DAP board. If the code is 0 or negative, the call was unsuccessful, and the second value has no meaning.

The function variant to choose depends on the data type that the DAP is configured to send. The returned value is the sort of native value that Python normally uses.

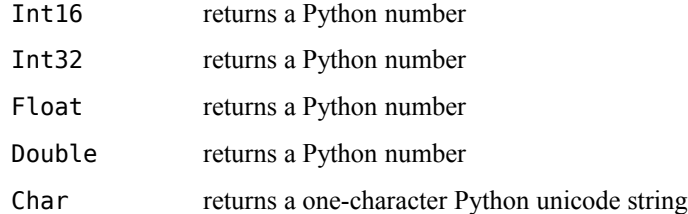

For the methods that support a timeout function, the timeout interval *<timeout>* must be a non-negative integer number in units of milliseconds. If this much time elapses, and no value becomes available, the call returns and gives a 0 result code. ( The unit of time resolution, milliseconds, is different from the one-second resolution units used by the Python time library.)

#### **Examples**

```
result = HD.Int16Get(DHL[2])if result[0] == 0 raise DapException("No DAP value received")
val = result[1]
```
Request the next 16-bit processed sample value sent from the DAP through the \$BinOut communication pipe associated with the opened HD handle object. If the value is received successfully, extract it from the returned list.

# **method: HDap.Put**

Send a single transferred value from the host to the DAP through the associated communication pipe.

*Result = HD.CharPut( val )*

*Result = HD.Int16Put( val )*

*Result = HD.Int32Put( val )*

*Result = HD.FloatPut( val )*

*Result = HD.DoublePut( val )*

## **Parameters**

#### *<HD>*

A previously opened communication handle for a pipe sending data to the host.

#### *<timeout>*

When available, a timeout interval for return of value, non-negative, in units of milliseconds.

### **Returns**

*<Result>* Result code

## **Library**

dapio.py

## **Exceptions**

None

#### **Description**

This is a closely-related set of communication methods for an HDap object. These methods are a lightweight means to send individual values one at a time at a slow rate from the DAP.

The DAP handle object *<HD>* must be a handle for a communication pipe previously opened for the appropriate data type and transfer direction. If opened with a generic function like Open1Dap, the handle must be extracted from the list of open communication handles.

The methods expect that the DAP processing is operating normally and taking all data transferred through the pipe in a timely manner. If there is any possibility that this processing could be delayed, check for available buffer storage first before using this method.

The function variant to choose depends on the data type that the DAP expects to receive. The value is converted from the value that Python natively uses.

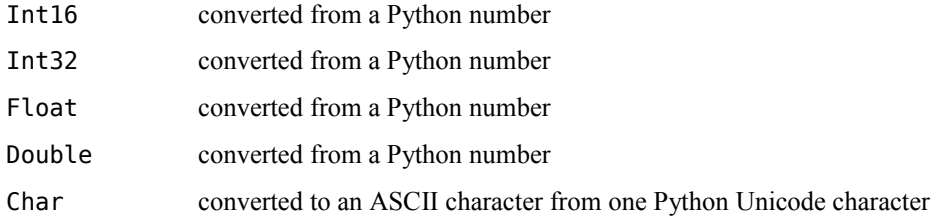

The returned result code will be greater than 0 if the operation was successful, or 0 if it failed. Success only means that the data went into the pipe; the exact time at which the DAPL system tasks will be scheduled to receive and act on that data is not predictable.

#### **Examples**

```
result = HD.FloatPut( val )
if result == 0
  raise DapException("Value transfer to DAP failed")
```
Convert the number val to a 32-bit floating point number and send it to the DAP through the opened communication pipe associated with handle HD. Raise an exception if the pipe cannot accept the value.

# **7. Bulk data transfers**

For transferring large amounts of data between the host application program and the DAP board, it is imperative to send the data in relatively large blocks. A typical range is *250 to 4000 values* per block. The cost of a transfer operation is relatively high, but the cost of processing one sample within that transfer is almost negligible. For example: if you can transfer 1000 values at a time, your data transfers approach 1000 times more efficient. The only down-side to this is that there are longer "latency" delays for assembling the larger blocks data blocks.

There are two kinds of block data transfers.

- **Simple transfers.** These are easy to apply, but they give you limited configuration options, and they have some limitations. For example, if you request more values than the DAP is configured to send, your application can *hang* for a relatively uncomfortable length of time before the impasse is detected.
- **Configurable ("extended") transfers.** These take more thought and effort to set up, but if the application will be used a lot, the incremental performance improvements are worth the effort.

Transfers can be managed at a higher or lower level.

- Utility level. These higher-level functions are easier for accessing data immediately, because results are converted to familiar Python objects.
- **ctypes level. transfers.** Lower-level access functions of the HDap object involve less overhead, and might be useful for optimizing operations where data post-processing is deferred to later.

#### **Setting up data buffer storage**

Allocating bulk storage is a somewhat foreign idea in Python. Typically, you to construct a data object and then bind a name to it. You don't worry about memory allocation or the internal details about how the storage is organized. For purposes of DAP access, data types and layouts must be as the DAP expects.

The recommended way to provide bulk storage is to use the array library and the dapblock library.

```
from array import *
from dapblock import *
```
Next, you need to set up the data you wish to transfer as a Python array. Python arrays are restricted to contents of a single data type, but this allows a compact memory representation. When you construct the array, you specify a onecharacter code to select the data type. The supported type codes are

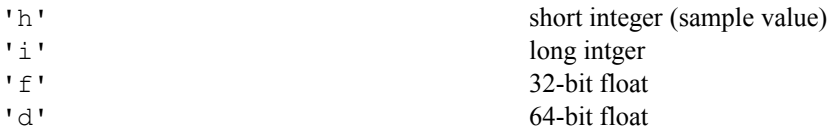

If you are receiving data, the transfer operation provides the data in the appropriate format. If you are sending data, you can use the append method of the array to insert the values into storage, or you can import the data from some other more general Python structure like a list.

```
block1 = array('h')block2 = array('h',[1, 2, 3, 4])block1.append( 5 )
```
Note: if you choose to use the DAPIO methods directly, you will need to use C buffer objects that store the following data types:

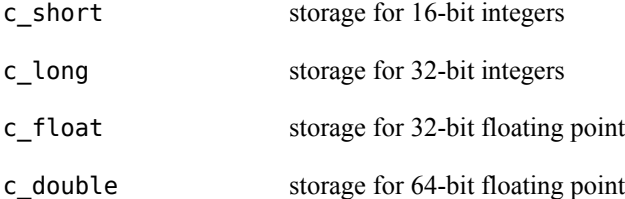

#### **Simple data block transfer from DAP to host**

You can use the SendDAPBlock utility function to do a simple block transfer from the DAP to the host application. First, configure your DAP processing to send the output data stream. Typically, you will do this through the \$BinOut pipe. Suppose that the HDap object HRecv was set up for this pipe.

Next, call the **GetDAPBlock** utility function and give it the previously opened handle. Specify the number of values to be received, and the data type code for the kind of data to expect from the DAP board.

print('Receive a block of 100 sample values from 2 channels') result = GetDAPBLock( dhlist[BinOut], 200, 'h' )

In return, you will receive a list of two items. The first item is the number of values actually returned. In the event that the operation times out (this could take a *very* long time) the count could be different from the number you specified. The second item in the list is the array object containing the data. (You can verify size, data type, and so forth from the properties of that object if you wish.)

```
nvals = result[0]dat200 = result[1]print("The array containing ",nvals," results: ", dat200)
```
If you choose to use the DAPIO GetBuf method directly, you must set up a ctypes buffer object for the appropriate data type. The DAPIO transfers are always performed using data units of bytes, so the counts of the number of terms received must be converted according to the size of the items.

#### **Simple data block transfer to host to DAP**

Binary data transfers are typically used to send raw signal data for the DAP board to generate an analog signal output, but they are also used to send configuration and control data for special processing. Typically, data are sent through the \$BinIn predefined communication pipe. Select a transfer pipe that is configured for the type of data you want the DAP to receive, and make sure the connection is opened.

Set up a Python array object, specifying the data type code for the type of data the DAP is configured to expect. The size of the transfer block will be the size of this array that you build. For example, you can declare an array for 16 bit integer sample values.

```
ivalues = array('h')for i in range(nvals) :
   ivalues.append( sigval[i] )
```
To perform the transfer, call the **SendDAPBlock** utility function. Specify as arguments the handle to the communication pipe to receive the data, and specify the source array. The size of the transfer will be deduced automatically from the array object.

```
nbytes = SendDAPBlock(dhlist[BinIn], ivalues)
```
The returned value is the number of bytes of data sent during the transfer operation. Usually, anything other than zero means success, but if the channel is full, a partial transfer is possible.

#### **Configurable data block transfer from DAP to host**

To set up a configurable block transfer to the host, you need to define an additional transfer configuration object. Look in the DAPIO32 Manual for complete information about this object.

 $incnf = TDapBufGetX()$ 

Now you must decide on the configuration, and initialize the fields in this control structure accordingly. For example, suppose that you will accept any number of available 16-bit sample values – as few as one, as many as 1000. The BytesMultiple property specifies the number of bytes in each item, which for 16-bit integer sample data is 2. Other items are also expressed in bytes, so each item includes a factor of 2.

incnf.BytesMultiple = 2  $incnf.BytesGetMin = 1*2$  $incnf.BytesGetMax = 1000*2$ 

Adjust the timing constraint fields. The simplest way is to set the maximum inactive time and the maximum time to complete the transfer operation the same, expressed in milliseconds. This is at least a reasonable starting configuration. In this example, the data stream is fast, so if a data block fails to arrive sooner than 1/10 second (100 milliseconds), something is seriously wrong.

```
incnf.GetWait = 100
incnf.Timeout = 100
```
The remaining fields are filled in automatically when the TDapBufGetX element is constructed. Keep it handy, since you will use it for each block transfer.

Now to receive the data, use the GetDAPBlockEx utility function. Provide the handle previously opened for accessing the pipe that transfers the data, typically the \$BinOut predefined communication pipe. Also provide access to the special TDapBufGetX configuration object.

```
result = GetDAPBlockEx(HD, incnf)
nReceived = result[0]indata = result[1]
```
#### **Configurable data block transfer from host to DAP**

To set up a configurable block transfer into the DAP, you need to define an additional transfer configuration object. This is similar to the case of a block transfer from the DAP, but the TDapBufPutX object used has slightly different properties.

 $outcnf = TDapBufPutX()$ 

Adjust the configuration fields. For example, suppose that you are sending a block of 1000 32-bit floating point values. The BytesMultiple property specifies the number of bytes in each item, which for 32-bit floating point values is 4. Other items are also expressed in bytes, so each item includes a factor of 4.

```
outcnf.BytesMultiple = 4
outcnf.BytesPut = 1000*4
```
Adjust the timing constraint fields. The simplest way is to set the maximum inactive time and the maximum total time to complete the transfer operation the same, expressed in milliseconds. For most applications, the data transfers are relatively small and infrequent, so any delay longer than 1/10 second (100 milliseconds) for the pipe to accept the data means something is seriously wrong.

 $outcnf.SendWait = 100$  $outcnf.\nTimeout = 100$ 

The TDapBufPutX object is ready. Keep it handy, since you will need it for each block transfer.

To send the data, use the SendDAPBlockEx utility function. Provide the handle previously opened for accessing the pipe that transfers the data, typically the \$BinIn predefined communication pipe. Also provide access to the special TDapBufPutX configuration object.

```
nsent = SendDAPBlockEx(HD,outcnf)
```
The returned value is the number of bytes sent to the pipe during the transfer.

# **function: GetDAPBlock**

Receive a block of binary data from the DAP to the host application through the specified communication pipe.

*(num,values) = GetDAPBlock( HD, length, typecode )*

*(num,values) = GetDAPBlockEx( HD, config, typecode )*

# **Parameters**

*<HD>*

A previously opened communication handle for a pipe sending data out from the DAP.

*<length>*

The maximum number of values to receive from the DAP.

*<config>*

A TDapBufGetEx object specifying configuration information for the data transfer.

#### *<typecode>*

A one-character data type code for a Python array object, specifying the returned data type.

## **Returns**

*<num>*

Number of items delivered in the returned data array storage.

*<values>*

Returned Python array object containing the data values.

### **Library**

dapio.py dapblock.py

## **Exceptions**

DapException

#### **Description**

Receive a block of data sent by the DAP board to the application on the host system. There are two forms. For the simple transfer form, the number of items desired in the transfer block is specified. For the configurable transfer form, pass a special configuration object of type TDapBufGetEx that specifies the transfer characteristics.

For both forms, the DapHandle object <*HD*> must be a handle for a communication stream previously opened for transfers from the host system to the DAP board. If opened with a generic function like Open1Dap, the handle must be extracted from the list of open communication handles. For both forms, a one-character codes specifies the data type that is expected from the DAP. These codes are:

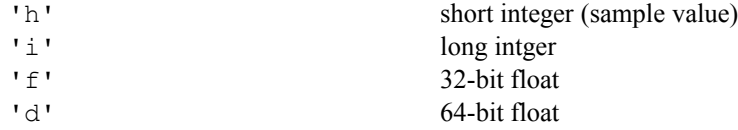

The returned value is a list containing two elements. The first element *<num*> is the integer number of values returned in the memory of the Python array object. The second element *<values>* is the array object. Properties of the data elements and the array can be polled from the array object.

If the DAP communication pipe is unable to deliver the specified full number of values, the returned value is the number of values actually delivered into the pipe. Typically, the returned count will be greater than 0 if the operation is successful, or 0 if no data could be transferred. However, beware that if the transfers are delayed for some reason, the full block of data might not arrive.

#### **Examples**

```
result = GetDAPBlock( Hbinout, 100, 'h' )
count = result[0]values = result[1]if count == 0
  raise DapException("DAP sent no data")
```
Perform a simple block transfer from the DAP to the host application. The desired block size is 100 terms of 16-bit integer values. The Dap Handle object Hbinout is open and ready for transfers from the DAP to the host. The number of terms in the received array, and the array object containing the data, are returned. If nothing is received, raise an exception.

```
cfq = TDapPutBuffer...
result = GetDAPBlockEx( Hbinout, cfg, 'f')
values = result[1]
```
Perform a configurable block transfer from the DAP to the host application. The desired block size and timing parameters are sent using the cfg object. The data to be received are 32-bit floating point values. The Dap Handle object Hbinout is open and ready for transfers from the DAP to the host. The array object values returns the data.

# **function: SendDAPBlock**

Send a block of binary data from the host system to the DAP through the specified communication pipe.

*num = SendDAPBlock( HD, values )*

*num = SendDAPBlockEx( HD, config, values )*

#### **Parameters**

*<HD>*

A previously opened communication handle for a pipe sending data to the DAP.

*<values>*

A Python array object that represents the data to transfer in the appropriate data type.

*<config>*

A TDapBufPutEx object specifying configuration information for the data transfer.

#### **Returns**

*<num>*

Number of bytes actually delivered to the transfer pipe.

#### **Library**

dapio.py dapblock.py

# **Exceptions**

DapException

#### **Description**

Send a block of data sent to the DAP board from the host system. There are two forms. For both forms, the DapHandle object *<HD>* must be a handle for a communication stream previously opened for transfers from the host system to the DAP board. If opened with a generic function like Open1Dap, the handle must be extracted from the list of open communication handles. For both forms, the data source *<values>* is a Python array object containing data of the appropriate data type. For the simple transfer form, the number of bytes to transfer is determined from the size of the provided data array. For the configurable transfer form, provide an additional configuration object *<config>* of type TDapBufPutEx .

If the DAP communication pipe is unable to accept the specified number of values, the returned value is the number of bytes actually delivered into the pipe. Typically, the returned count will be greater than 0 if the operation is successful, or 0 if data could not be transferred. However, beware that if transfers are delayed for some reason, the transfer can be partial. A later attempt might be needed to deliver the rest of the data.

#### **Examples**

```
WDarray = array('h')...
result = SendDAPBlock( Hbinin, WDarray )
if result == 0
  raise DapException("DAP sent no data")
```
Perform a simple block transfer to the DAP. The data are set up in a Python array WDarray of 16-bit integer data. The DAP Handle object Hbinin is open and ready for transfers from the host to the DAP. The number of terms to send is determined from the number of terms in the array. Raise an exception if the pipe is backlogged with data and cannot accept more.

```
cfq = TDapPutBufferWDarray = array('h')...
result = SendDAPBlockEx( Hbinin, cfg, WDarray )
if result == 0
  raise DapException("DAP sent no data")
WDarray = result[1]
```
Perform a configurable block transfer from the DAP. The data are set up in a Python array WDarray of 16-bit integer data. The Dap Handle object Hbinin is open and ready for transfers from the host to the DAP. The TDapBufPutEx configuration object cfg is set up and configured with the desired transfer properties. Raise an exception if the pipe is backlogged with data and cannot accept more.

# **method: HDap.BufferGet**

Receive a block of data sent from the DAP to the host system through the associated communication pipe.

*Num = HD.BufferGet( max, storage )*

*Num = HD.BufferGetEx( config, storage )*

# **Parameters**

#### *<HD>*

A previously opened communication handle for a pipe sending data to the host.

*<max>*

Maximum number of bytes that can be received (storage capacity).

*<config>*

A TDapGetEx object specifying configuration information for the data transfer.

*<storage>*

Previously configure ctypes buffer area for returning the data.

# **Returns**

*<Num>*

Number of bytes actually received and placed into storage.

# **Library**

dapio.py

# **Exceptions**

None

# **Description**

This is a lower-level method to receive a block of data sent by the DAP to the host system. This has somewhat less Python overhead, so it might be useful to optimize some critical data transfer operations; however, it is harder to use.

There are two forms. For both forms, construct a ctypes storage area where the transferred values are placed. For the simple transfer form, you specify the number of bytes *<max>* that should be transferred from the DAP into the reserved storage. For the configurable transfer form, set up a special configuration object of type TDapBufGetEx and pass this instead of a fixed byte count.

The DapHandle object *<HD>* must be a handle for a communication stream previously opened. If opened with a generic function like Open1Dap, the handle must be extracted from the list of open communication handles.

If the DAP is unable to provide the specified number of values, the returned value is the number of bytes actually returned and placed into storage. Typically, the returned count will be greater than 0 if the operation is successful, or 0 if no data could be transferred. However, beware that if the transfers are delayed for some reason, the full block of data might not arrive.

## **Examples**

```
from ctypes import *
storage = (c \text{ short } * 1024)()
result = HD.BufferGet( 1024*2, storage)
if result == 0
   raise DapException("DAP sent no data")
```
Perform a simple block transfer from the DAP. Expect exactly 1024 16-bit integer sample values, each 2 bytes in length. Raise an exception if no data are found. (This could delay a long time.)

# **method: HDap.BufferPut**

Send a block of data from the host system to the DAP processing through the associated communication pipe.

*sent = HD.BufferPut( num, storage )*

*sent = HD.BufferPutEx( config, storage )*

# **Parameters**

#### *<HD>*

A previously opened communication handle for a pipe sending data to the DAP.

#### *<num>*

The number of bytes to be sent (storage capacity containing data).

*<config>*

A TDapBufPutEx object specifying configuration information for the data transfer.

*<storage>*

Previously configure ctypes buffer area providing the data to send.

## **Returns**

*<sent>*

Number of bytes actually delivered for transfer.

# **Library**

dapio.py

# **Exceptions**

None

#### **Description**

This is a lower-level method to send a block of data from the host system to a DAP. This has somewhat less Python overhead, so it might be useful to optimize some critical data transfer operations; however, it is harder to use.

Send a block of data to the DAP from the host system. The DapHandle object *<HD>* must be a handle for a communication stream previously opened for sending data into the DAP. If opened with a generic function like Open1Dap, the handle must be extracted from the list of open communication handles.

There are two forms. For the simple transfer form, you specify the exact number of bytes that should be transferred from the host into the DAP processing from the reserved storage. For the configurable transfer form, set up a special configuration object of type TDapBufPutEx and pass this instead of a fixed byte count.

The returned value is the number of bytes actually delivered to the pipe buffers. Typically, the returned count will equal the number specified. However, if the communication pipe cannot accept all of the provided data for delivery, for whatever reason, beware that the returned value might be lower. If the pipe is completely full and no data can be taken, the return value will be 0.

#### **Examples**

```
from ctypes import *
storage = (c \text{ short } * 1000)()...
result = HD.BufferPut( 500*2,storage )
if result == 0
   raise DapException("DAP accepting no data")
```
Perform a simple block transfer from the DAP. Only the first 500 of the available 1000 locations of buffer storage contain data for 16-bit integer sample values, each 2 bytes in length. Raise an exception if the DAP cannot accept tany data. (This simplified form could delay a long time.)

# **8. Text and command transfers**

In Python culture, text is stored in string objects with Unicode, while for DAPIO, text is primitive ASCII character sequences with control character terminations. Translating back and forth is an ongoing process, but utility functions in the daptext.py module can help.

To access the daptext.py functions:

```
from daptext import *
```
When using DAPIO methods directly through the DAP Handle object, you will make frequent use of the Python encode() and decode() methods for string objects. The encode method will convert the string content to a compatible ASCII character form. The decode method will convert to a Python internal representation from various other kinds.

```
strtext = "ABCD"
asciitext = strtext.encode()
strtext = asciitext.decode()
```
### **Sending configuration and command texts**

Rather than embedding DAP configuration details into application code, you can place the configuration commands (see section 3) in a separate text file and move them to the DAP board all at once. Most applications will want to do this.

If you use the Open1Dap utility function to establish your communication pipe connections, this functions expects you to provide a configuration script file. You simply specify the path to this script at the same time that you open connections, for example:

 $result = Open1Dap('C:\\\verb|\AppFolder\\ThisApp\\config.dap" )$ 

For applications that need more configuration control, you can send the configuration file separately, using the DapSendConfig utility function. This function applies the Config method provided by the DAP handle, but also takes care of the text conversions automatically. For example:

```
# Location of the DAP configuration script file
filepath = "C:\\\AppFolder\\ThisApp\\condition# Send the configuration file
DHsysin = DapHandleOpen( "\\\\.\\Dap0\\$SysIn", DAPOPEN_WRITE )
result = DapSendConfig(DHsysin,filepath)
```
An alternative is to use the DAPIO Config method directly, instead of the utility function. When you do this, you must convert the text to ASCII form yourself.

```
# Get a handle for downloading text to DAP
result = DHsysin.Config( path.encode() )
```
Some applications require configurations that are constructed dynamically. (This strategy is harder than it first appears, and can interfere with application validation and debugging, but you do what you must.) For these cases:

- One strategy is to build the script dynamically as lines in a memory-resident "*file-like object*", and move this to actual file storage temporarily for DAPIO functions to load. (Unfortunately, DAPIO does not know about "*file-like objects*" so it can't load them from Python memory directly.)
- Another strategy is to deliver the script interactively, line by line, under software control.

It does not matter how the lines arrive, singly or in groups, via configuration files or a line at a time. You can mix the two strategies. The only thing that matters is that all of the necessary lines are presented in the proper sequence .

A very common example of a mixed stratregy is to send all of the configuration lines first from a file, but omit the START command that would start DAP operation. After the rest of the application is set up, at some later time the DAP processing can be started quickly with one additional "START" command line.

Here is a complete DAPL configuration for streaming two channels of sampled data through the \$BinOut communication pipe, but with a configurable sample time interval. In this example, all commands are sent line-byline, using a previously-opened DAP handle object HDsysin. The format method of the Python string object supplies the substituted sampling time interval value.

```
timespec = 100SendDAPCommand(HDsysin,"IDEFINE SAMP2")
SendDAPCommand(HDsysin," CHANNELS 2")
SendDAPCommand(HDsysin," SET IPipe0 D0")
SendDAPCommand(HDsysin," SET IPipe1 D1")
SendDAPCommand(HDsysin," TIME {1}".format(timespec)")
SendDAPCommand(HDsysin,"END")
SendDAPCommand(HDsysin,"PDEFINE SEND2")
SendDAPCommand(HDsysin," COPY(IPipes(0,1),$BinOut)")
SendDAPCommand(HDsysin,"END")
```
This configuration doesn't start until one additional "START" command line is sent later.

```
DapSendCommand(HDsysin,"START")
```
An alternative to using the SendDAPCommand utility function is the LinePut method of the DAP Handle object.

```
cmdline = "START"
HDsysin.LinePut(cmdline.encode())
```
#### **Receiving text messages from DAP**

The DAP sends messages as ASCII text lines that are terminated with "CR" or "CR LF" control characters. Both ways are unnatural to Python. The DAPIO methods and utility functions attempt to make this a little easier by detecting the termination characters and converting all of the DAPIO text content to Python-friendly strings.

The command interpreter task of the DAPL system sends messages through the \$SysOut predfined text communication pipe. DAPL configuration options (the OPTION command) configure this behavior.

- Diagnostics in response to configuration errors
- Responses requested by certain commands
- Text displays formatted at runtime

Your main tool for retrieving text lines is the DAPIO method LineGet (). For example:

```
iavail = DHsysout.InputAvail( )
print("Currently ", iavail, "text characters are available" )
if iavail > 0 :
  result = DHsysout.LineGet( 100 )
  print( result )
```
In this example it is determined that there is a message present in the DAPIO buffers, arrived from the \$SysOut communication pipe, and the LineGet method should retrieve it, allowing no more than 1/10 second delay. The LineGet method takes care of the translations in to Python-style Unicode.

#### **Error checking**

The DAPIO operations return an indication of whether they were successful. Unfortunately, they can't do this in a completely uniform way (like 1 for success, 0 for failure, because those values might have a meaning as data). To get further information about host system failures when a DAPIO operation indicates a problem, you can use the LastHostErrorGet method. It returns a result code and a messge text. You can use any opened DAP communication pipe handle for this.

```
result = DHsysout.LastHostErrorGet( )
if result[0] > 0:
 print("DAPIO error detected: ", result[1])
```
However, this is not the complete story. This only tells you about problems on the host system side. For example, the download of a DAPL configuration file might go without a hitch as far as the DAPIO communications are concerned, but problems happen later when the DAPL system tries to process the commands and finds a command syntax error. One useful thing that you can do – and should – is to verify successful processing of the DAPL configuration file. You can do this by asking the DAPL system to report the first error condition that it detected, as follows:

```
SendDAPCommand(HDsysin,"DISPLAY EMSG")
result = GetDAPText( 100 )if result[0] > 0:
 print("DAP configuration error: ", result[1])
```
If the error message text is empty, there was no DAPL processing error.

#### **Advanced topics**

The DAPIO interface has a long-established behavior. As it receives text from the DAP board, it counts all characters received as it stores them, *including* all of the control characters used to block the text into messages. As it later isolates and delivers messages into user-provided buffer storage, it sends on only the text content characters. Sooner or later, it purges all of the control characters from the original transport buffers. You will never see these in the count of characters the application receives, nor in the text the application receives, so for the most part, no harm done.

However, an inconsistency arises when using the Dap Handle object InputAvail method. InputAvail looks ahead into the hidden data transport buffers, and sees the count of all characters available there, including control characters. The number of available characters reported will not be equal to the number of text characters the application will eventually receive. Because of this discrepancy, the application might incorrectly think that it has an additional message text pending. This could cause an application to waste processing time seeking a message text that does not exist.

Some ways to avoid problems of this sort:

- 1. Avoid transferring "empty message" texts.
- 2. Use the GetDAPText utility function rather than low-level methods to retrieve the text. This is slightly less efficient, but that should make little difference, since text is already inefficient. The utility does some extra checking to purge any additional control characters from the input buffer storage if they happen to be present. It is then safe to interpret any non-zero returned value from the InputAvail method to mean: "*You have another line of text available.*"
- 3. When using the Dap Buffer object LineGet method directly, interpret a return value of 1 from the InputAvail method to mean: "*The next text line has no useful data.*" You don't need to take any action.

# **function: SendDAPConfig**

Send a batch of command text lines to the DAPL command interpreter from a text file.

*result = SendDAPConfig( HD , path )*

#### **Parameters**

*<HD>*

A previously opened communication handle for sending command text to the DAP.

*<path>*

A Python string specifying a path to a text file containing the DAPL configuration commands.

#### **Returns**

*<result>*

1 if the operation was successful, 0 if the operation failed.

#### **Library**

daptext.py

#### **Exceptions**

DapException

#### **Description**

Send a collected batch of command lines from an ASCII text file specified in string object *<path>* from the host system to the DAP, via the communication pipe associated with the  $\langle HD \rangle$  parameter. The communication pipe must be previously opened and configured for text transfers into the DAP.

The download could fail for a host-related or DAP-related reasons.

- If the return value is 0, the processing on the host side failed for example, the file does not exist. You can use the LastHostErrorGet method of the DAP handle object to get additional diagnostics from the host system.
- If the return value is 1, the transfer was successful, but processing of the configuration commands could have encountered errors. Send the "DISPLAY EMSG" command to the DAPL system to ask for the text of any configuration error that might have occurred.

# **Examples**

```
from daptext import *
...
SendDAPConfig( DHstdin, "C:\\\\AppFolder\\App1\\config.dap" )
```
The DHstdin pipe is previously opened as a connection to the \$SysIn command pipe to the DAPL system. Send the DAPL system a message to load the contents of the config.dap text file as configuration commands.

# **runction: GetDAPText**

Get a line of message text sent from a DAP to the host system.

*(num, text) = GetDAPText( HD )*

#### **Parameters**

#### *<HD>*

A previously opened communication handle for reading text from the DAP.

# **Returns**

*<num>*

Number of bytes in the buffered message text.

*<text>*

The contents of the message text.

#### **Library**

daptext.py

#### **Exceptions**

DapException

#### **Description**

Receive a line of text sent from the DAPL system to the application on the host system via the pipe specified by the <*HD*> parameter. The communication pipe must be previously opened and configured for transfer of text from the DAP to the host system. The received message text is converted to a Python string object.

Text from the DAPL system consists of ASCII characters delimited by carriage-return control characters or sometimes carriage-return and linefeed control character pairs. Each call to GetDAPText selects the characters from the next text line received by the DAPIO system, up to but not including the carriage-return delimiter character, copying the characters to the returned string. If any linefeed control characters are encountered, they are removed and ignored, neither counted nor placed in the returned text. The return value is a list with two fields, a *<num>* field reporting how many characters are in the returned line, and a *<text>* field reporting the contents of the message.

It is possible for the DAP to send message texts with no content. You could get this, for example, if you asked the DAPL system to DISPLAY PIPES, but the current DAPL configuration did not define any pipe elements. For cases like this, the *<num>* field will report a character count 0, and the *<text>* field will report a zero-length string.

Text message transfers are relatively inefficient. To avoid unnecessary attempts to received text data when there is nothing to receive, the DAP handle object's InputAvail method can be used to determine in advance whether any text is available to receive.

*Note:* In addition to retrieving the message text, the GetDAPText function also performs some automatic clean-ups to remove residual control characters from the input pipe. If this is of no to concern to your application, an alternative is to invoke the DAP handle's LineGet method directly.

#### **Examples**

```
From time import sleep
from daptext import *
...
SendDAPCommand( DHstdin, "HELLO" )
sleep(0.1)
result = GetDAPText( DHstdout )
if result[0] == 0:
  print("DAP is not responsing!")
  raise DapException
else :
  textline = result[1]
```
Verify that the DAPL system is available and responsive by sending it a "HELLO" command text line and then using the GetDAPText function to look for the returned response message.

# **Function: SendDAPText**

Send a line of command text from the application to the DAPL system command interpreter.

*result = SendDAPCommand( HD , command )*

*result = SendDAPText( HD , text)*

# **Parameters**

#### *<HD>*

A previously opened communication handle for reading text from the DAP.

#### *<text>*

The contents of the message text to send as a Python string.

#### *<command>*

The contents of the message text to send as a DAPL system command.

## **Returns**

*<result>*

1 if the operation was successful, 0 if the operation failed.

## **Library**

daptext.py

## **Exceptions**

DapException

## **Description**

These two functions do essentially the same thing, send a line of text data from the host to the DAP system, via the communication pipe specified by the <HD> parameter. The communication pipe must be previously opened and configured for transfer of text from the host system to the DAP. The text or command to send is specified by the the *<text>* parameter or *<command>* parameter. The message text is converted from the internal Python string object form to an ASCII text form for transfer. The only difference between the two function variations is the intent: the *SendDAPCommand* form is reserved for command messages to be processed by the DAPL command interpreter, while the *SendDAPText* form is for various other text transfer purposes.

The functions provide processing to translate the Python string objects into ASCII character sequences and terminate them with appropriate delimiter characters. In general, avoid the NUL, CR, and LF special control characters, because these can cause the processing on the DAPL system side to interpret the messages as multiple or prematurely terminated messages.

# **Examples**

```
from daptext import *
...
SendDAPCommand( DHstdin, "OPTIONS ECHO=OFF" )
```
The DHstdin handle is previously opened as a connection to the \$SysIn command pipe to the DAPL system. Send the DAPL system a message to disable the automatic return echo of all command line text content back through the \$SysOut pipe. The echoing feature is very useful for interactive console display applications, but interferes with receiving error messages in typical GUI driven applications.

# **9. System configuration**

Previous sections covered the basic things that you need to do to run an application: establish connections, send and run an embedded configuration, transfer data, close connections. But there are a few more operations at a systems level that you might need to know about.

# **Clearing a DAP board**

The normal way of clearing a DAP board is to send a RESET command to the DAPL command interpreter through the \$SysIn predefined communication pipe. This transfer operation "finishes" immediately once the command goes into the communication pipe. But that doesn't mean that the DAPL system has responded! How long it takes for the DAPL system command interpreter task to be scheduled and to actually complete the operation is indeterminate, dependent on activity occurring on the DAP board, particularly if there are other activities that delay processing of new command text.

Another way to force a reset operation is at the DAPIO level, bypassing the ordinary command text interpreter. Use a handle to the DAP board (*not* a handle to one of its communication pipes, in the normal manner).

```
HD = Hdap()HD.Open("\\\\.\\Dap0", DAPOPEN_QUERY)
HD.Reset( )
HD.Close( )
```
When you do this there is no doubt about whether or not the board has reset. The Reset method does not return until the operation is complete.

#### **Managing downloadable modules**

Custom command modules containing specialized or proprietary processing can be downloaded to the DAPL system using the Data Acquisition Processor applet in the Windows Control Panel. Modules can be special application modules obtained from Microstar Laboratories, or they can be custom-developed modules that you designed and built yourself.

The default options place a copy of the module in the DAP system data area to be reloaded automatically at each boot. But what happens if this is not a behavior you want? It is awkward to force users to manually mount and unmount the modules in the Windows Control Panel for each application run. An alternative is to make the application software load these modules dynamically, and then unload them when no longer needed. This can be done using DAPIO module management methods. To load a module:

```
HD = HDap()ModPath = "C:\\\verb|\AppFolder|\"HD.Open("\\\\.\\Dap0\\$BinIn", DAPOPEN_WRITE)
HD.ModuleLoad(modpath+"modname.dlm",0)
```
When you have stopped the application, cleared out the DAPL system configuration with a RESET command, and no longer need to use the special module, you can unload it.

```
HD.ModuleUnload("modname.dlm",0)
HD.Close( )
```
If you used a utility function like Open1Dap, and already have an opened handle to the \$SysIn communication pipe, you can use that handle. You do not need to open and close a different connection to use the ModuleLoad and ModuleUnload methods.

# **This is an advanced topic. These features are only available on Windows systems, because they require an additional resident** *DAPcell Services* **software layer.**

Python is not famous for fast and deterministic real-time behavior. If you intend to capture data streams at rates in the millions of bytes per second – even low-end DAP models can do this – Python needs to reliably perform data block transfer operations at a rate of several thousand operations per second. If Python fails to keep pace, the DAP hardware can run out of physical buffer capacity, and data will be lost.

The bottleneck occurs when Python attempts to take the data from the DAP (which does not know anything about Windows files) and move it into the file system (which does not know anything about DAP processing). There is no way Python can do this fast enough. The DAPIO system gets around this problem*,* very literally, by moving all of the bulk data transfer processing to a separate system process, leaving the Python application to configure and monitor the activity at its own pace.

There are two kinds of direct-disk operations:

- 1. **Server-side disk logging**. The data transfers are shuttled directly from a DAP communication pipe channel to a specified file for storage – a *"data logging"* operation.
- 2. **Server-side disk feeding**. The data transfers are shuttled directly from a specified file to a DAP communication pipe channel – a *"data feeding"* operation.

There are four things you need to set up for automatic direct-disk operations:

- 1. Some special configuration changes for DAPcell Services
- 2. A special connection to the DAP board. (The DAPIO32 Manual calls this a *Disk I/O Handle*.)
- 3. A special configuration object defining the characteristics of the operation.
- 4. A buffer object providing intermediate storage that the operation can use during the transfer.

# **DAPcell configuration**

The disk storage options available to you for the feeding or logging operations will depend on the version of the *DAPtools Software* that you use with your DAP board. If you use the *DAPcell Networked Server* from the *DAPtools Professional Edition*, you can log to file server shares (such as remote DAP hosts) on networked machines. If you use the *DAPcell Local Server* from the *DAPtools Standard Edition*, you can only use disk drives (or equivalent storage devices) physically in your local host machine. If you use the *DAPcell Basic Server* from the *DAPtools Basic Edition*, you do not have access to direct-disk features. The *DAPIO32 Manual* provides some additional information about configuring file access permissions using the *DAPCell Service.* 

• Establish a Windows *Share* folder on your disk drive. It might not be strictly necessary to do this, but some obscure problems regarding "could not create file" might occur otherwise under some options. Your mileage might vary, go ahead and try other options to see if they work for you.

- Run the Data Acquisition Processors applet in the Windows Control Panel. One of the tabs at the top of the window will be *Disk I/O*. Click this tab.
- There are two *Edit* buttons. Click one of them. In the pop-up dialog, provide the full path to the *Share* folder that you set up, then click *OK* to complete the dialog. Now click the other *Edit* button, and enter the same path there. Again click *OK*.
- You should be back at the *Server Disk I/O Options* tab display. There are two *Permission* panels in this display, with radio-button options; click the *Normal* options in each. Click the *Save* button at the lower left to record your new settings.

These suggested "default settings" should be sufficient to get you going. Whether they are the proper or best settings is anybody's guess. The DAPcell Manual available from the *Microstar Laboratories* Web page might provide some insights; or you can try navigating online technical information provided by Microsoft. Be careful to record your configuration settings, when you find the ones that work, for the next time that you install or update your DAPcell software.

#### **Server-side disk logging**

For setting up a disk logging session, your application must open a handle to the DAP pipe sending the data. Most commonly, the predefined \$BinOut communication pipe is used for this, because it is already configured to send data sample values to the host. (Another option is to set up a separate pipe such as Cp2In or Cp2Out in the *Data Acquisition Processors* applet in the Windows Control Panel.)

DH = OpenDAPHandle("\\\\.\\Dap0\\\$BinOut",DAPOPEN\_DISKIO)

Notice the special option code, DAPOPEN\_DISKIO, not ordinary reading or writing.

The next step is to construct a TdapPipeDiskLog object to store the configuration information.

```
logcnf = TDapPipeDiskLog()
```
The disk logging options must be configured in TdapPipeDiskLog object fields.

Specify the path to the file that receives the data. If you have access problems, you can try making the folder a *Share*. The Python string must be translated into an ASCII character string using the encode() method.

path = "C:\\\\AppFolder\\Logs\\LOGFILE01.DAT" logcnf.FilePath = path.encode()

An oddity of the DAPIO logging operation is that it forces the file names to be stored as upper-case characters. To prevent any subsequent confusion about this, is it recommended that you specify a file name using upper-case characters.

Specify the file opening mode.

logcnf.OpenMode = DAPIO\_CREATE\_NEW

The following file opening modes are available. Specify only one.

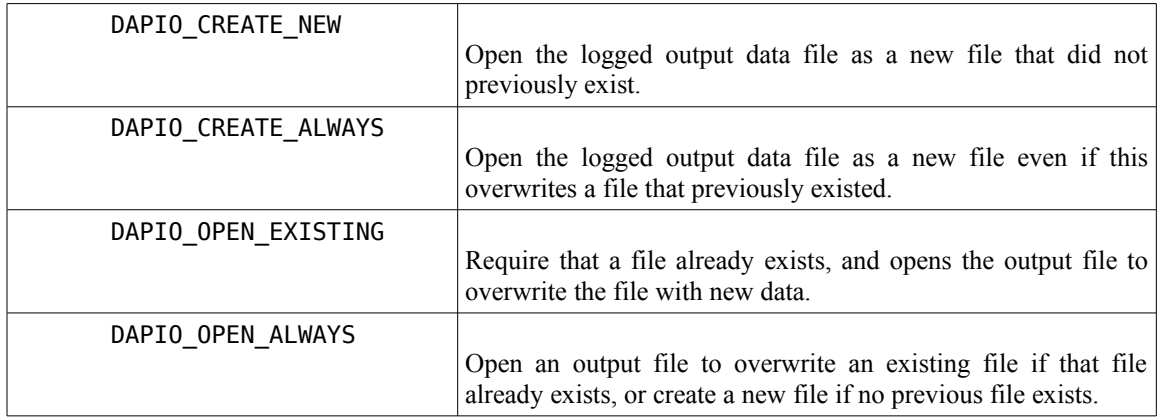

Specify the minimum size of each data block to transfer. You can use this to force a best match between your data transfers and your disk sector geometry. If you want to let the system select a transfer size for you, specify the value 0.

logcnf.BlockSize = 0

Specify a maximum bound on the number of bytes to transfer. If you specify zero, this means the transfer size is indeterminate, and the logging will stop when the handle to the DAP communication pipe is closed. This value should be a multiple of the BytesMultiple field specified for the buffer object.

logcnf.MaxByteCount = 0

Specify server mode options. If you wish to apply none of the options, specify the value 0.

logcnf.LogOptions = dpdl\_FlushBefore

The following server mode options are available. They can be used in combination, using a "+" operator to combine them.

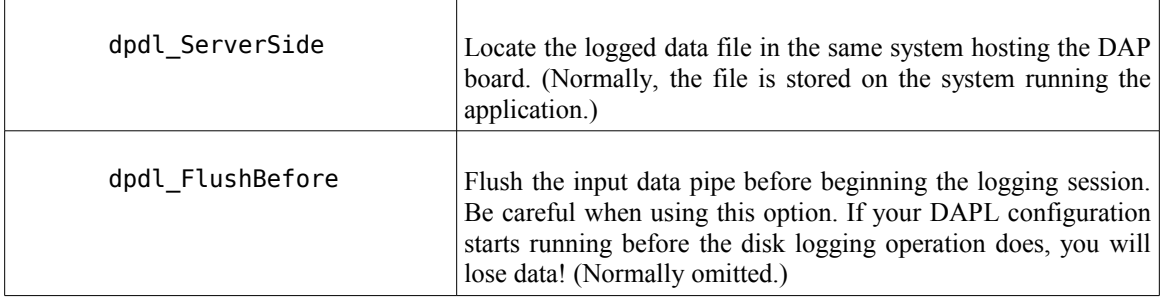

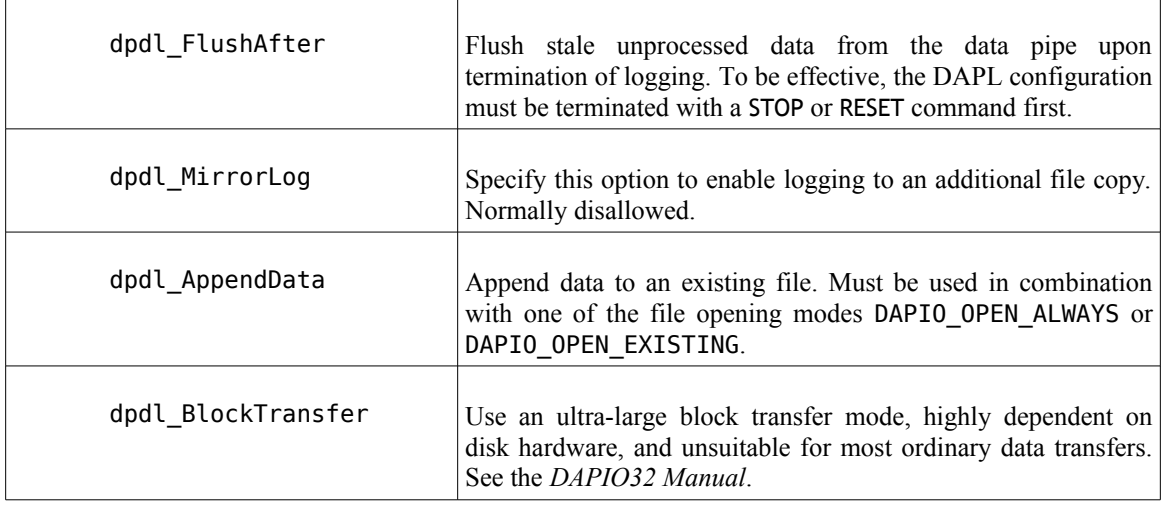

Specify a file sharing option.

logcnf.ShareFlags = DAPIO FILE SHARE NONE

The following sharing flags are available. They can be used in combination, using a "+" operator to combine them.

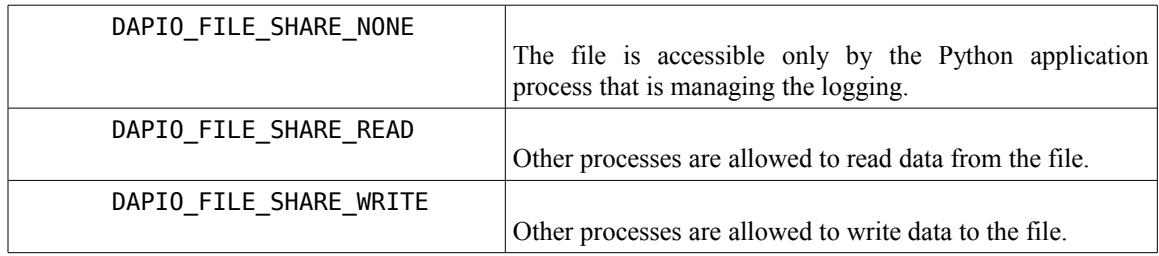

If you are going to use a DAPIO *Peek* operation to watch the progress the disk logging, specify the READ option, because otherwise there could be an access fault when the application attempts to *Peek* at the data stream while the logging (in a different process) is writing the data stream. If you aren't sure, select the DAPIO\_FILE\_SHARE\_NONE option.

Specify file processing options. These can be used in combination, using a "+" operator to combine them.

logcnf.FileFlags = DAPIO\_FILE\_FLAG\_NORMAL

The following file flag options are available.

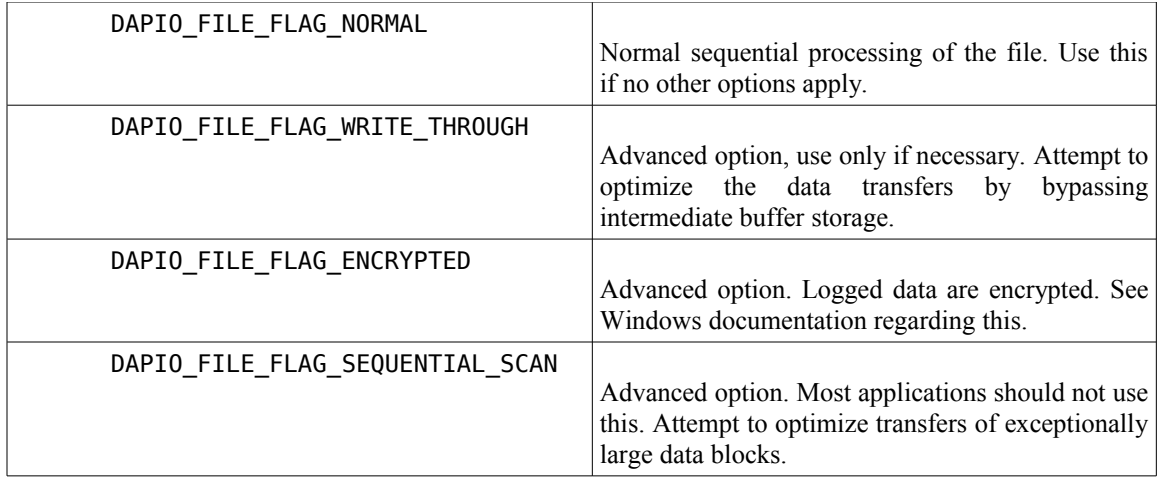

The *NORMAL* mode is recommended unless you have some special requirements.

The next step is to create an intermediate buffer object, a TDapBufferGetEx buffering object (for receiving data from the DAP). You have already seen how to do this in Section 6, where bulk data transfers are covered. Typical field values for the configuration are:

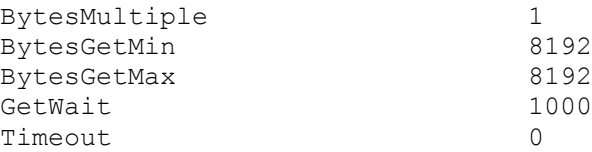

The most likely adjustments to these settings are:

- Make the BytesMultiple field match the data type you are logging (typically 2)
- Make the BytesGetMin and BytesGetMax fields match the block size you specified in your disk logging configuration.

Once the TDapPipeDiskLog object and the TdapBufferGetEx data object are ready, the application can begin. Send the DAPL configuration to generate the data stream, in the usual manner, and start it running. Beging logging activity using the the PipeDiskLog method of the HDap handle.

```
HDap.PipeDiskLog(logcnf, incnf)
```
If you specified start-up data flushing, do these two things in reverse order: start the disk logging, and then (before the GetWait timing interval expires!) start the disk logging.

End the data logging session by closing the connection to the HDap handle.

HDap.Close( )

The *DAPIO32 Manual* provides some additional information about using the HDap handle while logging is underway, to query status information about the logging activity.

#### **Server-side disk feeding**

This is basically the same application as server-side logging, except that the data flow goes in the opposite direction, from disk storage to the DAP. Applications using this typically would be doing some kind of waveform generation or playback using the DAP board's digital-to-analog converters.

The setup is very similar to server-side disk logging, except that a different kind of configuration object is used, and the handle opened for DISKIO operation is associated with a communications pipe for data flowing into the DAPL system.

For setting up a disk feed session, your application must open a handle to the DAP pipe receiving the data. Most commonly, the predefined \$BinIn communication pipe is used for this, but it must be configured to operate in the special DISKIO mode (not the familiar DAPOPEN\_DISKIO mode).

DH = OpenDAPHandle("\\\\.\\Dap0\\\$BinIn",DAPOPEN DISKIO)

The next step is to construct a TdapPipeDiskFeed object to store the configuration information.

```
feedcnf = TdapPipeDiskLog()
```
The disk feed options must be configured in TdapPipeDiskFeed object fields.

Specify the path to locate the file that supplies the data. The Python string must be translated into an ASCII character string using the string encode() method. If you have access problems, you can try making the folder a *Share* folder.

```
path = "C:\\\\AppFolder\\Logs\\sigfile01.dat"
feedcnf.FilePath = path.encode()
```
Specify the minimum size of each data block to transfer. You can use this to force a best match between your data transfers and your disk sector geometry. If you want to let the system adjust transfer block sizes for you, specify the value 0.

```
feedcnf.BlockSize = 0
```
Specify a maximum bound on the number of bytes to transfer. If you specify zero, this means the duration of the logging activity is not predetermined, and the logging will be stopped by closing the handle to the DAP communication pipe or by exhausting the data from the source file. This value should be a multiple of the BytesMultiple field specified for the buffer object.

```
feedcnf.MaxByteCount = 0
```
Specify server mode options. If you wish to apply none of the options, specify the value 0.

feedcnf.FeedOptions = dpdl\_FlushBefore

The following server mode options are available. A "+" operator can be used to combine them.

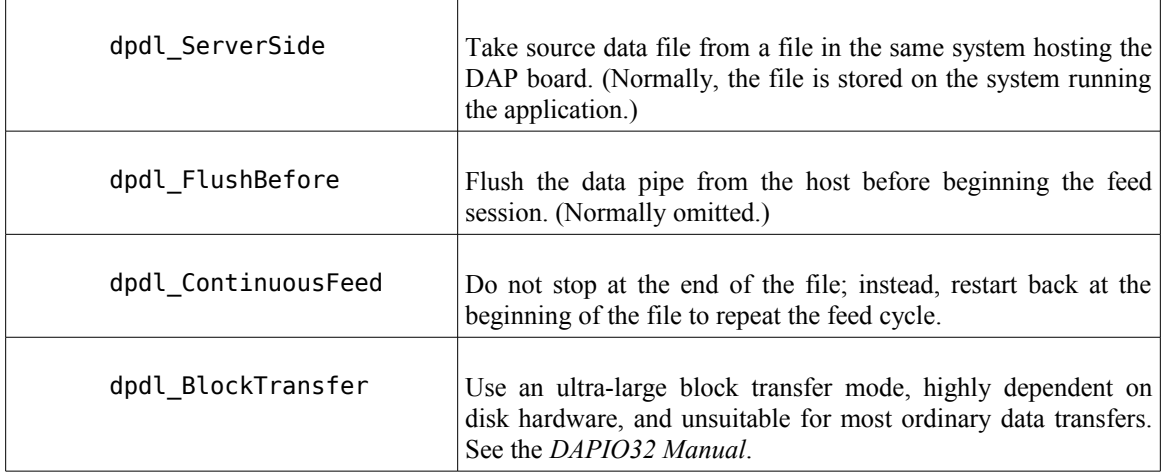

Specify file sharing options. The file sharing flags options are the same ones available for server-side disk logging. Unless you have special requirements, the

feedcnf.ShareFlags = DAPIO\_FILE\_SHARE\_READ

The file sharing flags options are the same ones available for server-side disk logging. Use a "+" operator to combine them. Unless you have special requirements, the DAPIO FILE SHARE NONE option is recommended.

Specify file processing options. These can be used in combination, using a "+" operator to combine them.

feedcnf.FileFlags = DAPIO\_FILE\_FLAG\_NORMAL

The available file flag options are the same as the ones for server-side disk logging. Unless you have special requirements, the DAPIO\_FILE\_FLAG\_NORMAL option is generally recommended.

The next step is to create an intermediate buffer object, a TDapBufferPutEx object to temporarily receive data intended for the DAP board. You have already seen how to do this in Section 6, where bulk data transfers are covered. Typical field values for the configuration are:

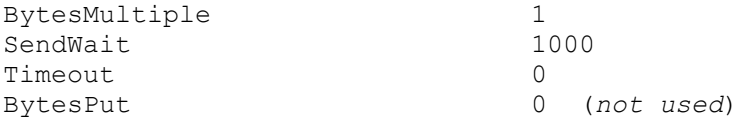

The most likely adjustment to these settings is to make the BytesMultiple field match the data type you are logging (typically 2).

Once these two objects are configured, the application can begin. Send the DAPL configuration to receive and redistribute the data stream, in the usual manner, and start it. Begin disk feed activity using the the PipeDiskFeed method of the HDap handle (in DISKIO mode). Usually, the DAP is started first, because it can wait patiently as long as necessary for the data stream to begin.

```
HDap.PipeDiskFeed(feedcnf, putcnf)
```
End the data logging session by closing the connection to the HDap handle, or by waiting for the data from the source file to be exhausted.

```
HDap.close( )
```
# **method: HDap.PipeDiskFeed**

Initiate direct transfers from a disk file to a DAP board without client application intervention.

*result = HD.PipeDiskFeed( hostcfg, bufcfg )*

#### **Parameters**

*<HD>*

A previously opened communication handle configured for DISKIO transfers into DAP.

*<hostcfg>*

A TDapPipeDiskFeed object configuring properties of the transfer.

*<bufcfg>*

A TDapBufPutEx object configuring intermediate transfer buffer storage.

#### **Returns**

*<result>*

Flag indicating success or failure in starting transfer process.

# **Library**

dapio.py daplog.py

#### **Exceptions**

None

#### **Description**

Direct disk-to-DAP data transfers are initiated, using information about the properties of the disk access provided in the *<hostcfg>* parameter object of type TDapPipeDiskFeed, and using information about timing, storage, and so forth from the *<bufcfg>* parameter object of type TDapBufPutEx .

If the configuration is accepted and activated successfully, the method returns immediately, sending a *result* value of 1. If there is something wrong with the configuration and it fails to start, the *result* value will be 0.

The hard part is the setup for the configuration objects. Configuring the data buffer objects of type TDapBufPutX is discussed in *Section 6* of this document, under the topic of *Bulk Data Transfers*. Configuring the file system and transfer options is discussed here in Section 9 of this document, but you might need to inspect the code in the *dapio.py* module, or refer to the *DAPIO32 Manual* for details. The host system configuration is highly dependent on the operating system environment, so you might need to refer to some of its development tool documentation for information about what the file access parameter mean.

After successful return, the disk-to-DAP transfers are managed under a separate host process. You might need to query the DAPL system or the host system to verify progress of the ongoing transfer activity.

# **Examples**

```
Chfeed = HDap()path = "\\\\\\\.\\\$\Delta p1\\\\$Binh"...
Chfeed.Open(path.encode(),DAPOPEN_DISKIO)
result =Chfeed.PipeDiskFeed( hostcfg, bufcfg)
if result == 0
   raise DapException("Disk feed configuration not accepted")
```
Initiate concurrent disk file to DAP data transfers controlled by a separate process, using the hostcfg and bufcfg configuration objects previously established. Verify that the process starts successfully.

# **method: HDap.PipeDiskLog**

Initiate direct transfers from a DAP board to a disk file without client application intervention.

*result = HD.PipeDiskLog( hostcfg, bufcfg )*

#### **Parameters**

*<HD>*

A previously opened communication handle configured for DISKIO transfers from the DAP.

*<hostcfg>*

A TDapPipeDiskLog object configuring properties of the transfer.

*<bufcfg>*

A TDapBufGetEx object configuring intermediate transfer buffer storage.

#### **Returns**

*<result>*

Flag indicating success or failure in starting transfer process.

# **Library**

dapio.py daplog.py

#### **Exceptions**

None

#### **Description**

Direct DAP-to-file data transfers are initiated, using information about the properties of the transfer and the disk access provided in the *hostcfg* parameter object of type TDapPipeDiskLog, and using information about timing, storage, and so forth from the *bufcfg* parameter object of type TDapBufGetEx .

If the configuration is accepted and activated successfully, the method returns immediately, sending a *result* value of 1. If there is something wrong with the configuration and it fails to start, the a *result* value will be 0.

The hard part is the setup for the configuration objects. Configuring the data buffer objects of type TDapBufGetX is discussed in *Section 6* of this document, under the topic of *Bulk Data Transfers*. Configuring the file system access options is discussed here in Section 9 of this document, but you might need to inspect the code in the *dapio.py* module, or refer to the *DAPIO32 Manual* for details. The host system configuration is highly dependent on the operating system environment, so you might need to refer to some of its development tool documentation for information about what the file access parameter mean.

After successful return, the DAP-to-disk transfers are managed under a separate host process. You might need to query the DAPL system or the host system to verify progress of the ongoing transfer activity.

#### **Examples**

```
Chlog = Hdap()path = "\\\ \\\.\lambda\...
Chlog.Open(path.encode(),DAPOPEN_DISKIO)
result = Chlog.PipeDiskLog( hostcfg, bufcfg )
if result == 0
  raise DapException("Disk logging configuration not accepted")
```
Initiate concurrent DAP channel to disk file transfers controlled by a separate process, using the hostcfg and bufcfg objects previously established. Verify that the process starts successfully.

# **11. Example application**

This section presents a nontrivial application example, showing the interaction between the application written in Python (using the *DAPpython* interface) and the embedded processing of the DAP board.

# **Application description**

This application is a material strength study, to determine how much cantilever force a brittle material can withstand before cracking failures occur. There are manufacturing variations in the material, so the test must be repeated many times, on a number of sample speciments, to get a reasonable estimate of the statistical distribution. This would be tedious and error-prone to do entirely by hand, so a certain amount of measurement automation provides a great benefit. On the other hand, formal development of a full-featured application program for this kind of onetime project would be too expensive to consider.

A piece of the material under test is clamped at one end, with the other end extending out horizontally. At a precise distance away from the clamp, a pneumatic piston presses a chisel-shaped head down against the material under test. Air pumped into the pneumatic piston, gradually increases the applied force. The force level is controlled by a voltage signal applied to the control valve servo-mechanism. The actual piston pressure tends to lag the control setting, because the time is required for air to move through the valve into the pressure cylinder. To accurately determine the actual applied force, a balanced-bridge load cell is mounted behind the chisel head, reporting the measured force in the form of a differential voltage. When the applied force reaches the material breaking point, the load cell will detect a very rapid drop in force. The failure threshold is the observed force that was applied just before the detection of the cracking event.

#### Control signals:

- 1. A pressure relief "safety" valve to remain opened when the pneumatic cylinder is not pressurized. It is solenoid activated, and driven by a TTL level digital logic signal line.
- 2. A pneumatic pressure level command signal, driven by a digital-to-analog signal line.

#### The output signals:

1. A differential strain voltage signal from the load cell, requiring a gain of 40 to boost the voltage and improve the measurement resolution.

# **Processing by the DAP board**

There are two process groups. One group at a time is used.

- When the *idle* processing is active, a zero voltage is sent to the pressure control valve, and a 0 bit is sent to the digital output port to open the relief valve and vent cylinder pressure.
- When the *ramp* processing is active, digital port bit is set to 1, enabling a buildup of pressure in the air cylinder. The control voltage, hence applied force, is smoothly adjusted upwards from 0. The material breaking point is expected in less than 10 second, but each experiment can run up to 30 seconds if necessary. At approximately one-second intervals, a status report message is sent to the host system via

text. Readings of the actual force are observed from the load cell. These readings will tend to pick up stray vibrations from the floor and pneumatic pump, so reundant samples are collected and averaged to reduce the measurement noise. Meanwhile, the load cell readings are checked for any large and rapid force reductions indicating a breakage event. When this is detected, clean measurement values prior to and following the event are selected for post-processing analysis, and transmitted to the host application.

These processes are specified in a DAPL configuration script. It will implement *both* parts of the processing, the *idle* or the *ramp* mode, but the host system will decide when each group will run.

```
// CFORCE.DAP
// Configuration script for the material failure test
// Clear any prior configurations or accumulated data
RESET
// Pre-calculated control voltage ramp data
PIPES pRamp WORD
FILL pRamp 0
// Bit values for controlling the pressure relief valve
VARIABLE valveOPEN WORD = 0
VARIABLE valveCLOSED WORD = 1
VARIABLE ctrlZERO WORD = 0
// The pipes for cleaned pressure measurement data
PIPES pCleaned WORD, pSelected WORD
// Software trigger for recording pressure droop events
TRIGGER tBreak mode=normal holdoff=500
// Input sampling, used during the ramp-up processing
// -- Watch load cell voltage using gain 40 on differential chan 0
// -- 100 samples per millisecond --> 10 microsecond intervals
// -- Limit of 30 seconds for sampling activity
IDEFINE forcewatch
  CHANNELS 1
  SET IPipe0 D0 40
  TIME 10
  COUNT 3000000
END
// Idle processing mode. The bit on the digital output port 
// is turned off, releasing pressure from air cylinder.
PDEFINE idle
  DIGITALOUT(valveOPEN,0)
  DACOUT(ctrlZERO,0)
END
// Ramp-up processing mode. Multiple activities.
PDEFINE ramp
  // Turn on the digital control bit, closing saftey valve
  DIGITALOUT(valveCLOSED,0)
```

```
 // Generate the ramped voltage output data sequence
  pRamp = pRamp + 1
  OPipe0 = pRamp // Collect and process load cell force measurements 
   AVERAGE(IPipe0,100,pCleaned)
   // Detect any sudden drop in force 
   DLIMIT(pCleaned, INSIDE,-32768,-200, tBreak, \
                     INSIDE,-32768,200 )
   // Report measurements, 20 before and 20 after event
   WAIT(pCleaned, tBreak,20,20, $BinOut)
   // Send progress report once per second via text
   SKIP(pCleaned, 0,1,999, pSelected)
   FORMAT("Current force level: ",pSelected)
END
// Deliver ramped output voltage updates at 1 millisecond intervals
ODEFINE rampout 1
  SET OPipe0 A0
  TIME 1000
END
```
One intentional omission from this script is the START command. The action is initiated later, under direct control of the Python application.

#### **Processing by the Python application**

```
'''''
Measure cantilever breaking force for sintered rods
\mathbf{r} , \mathbf{r}# Import libraries for DAP access
from dapio import *
from daphandle import *
from dapblock import *
# Import standard Python libraries
from time import sleep
from array import *
# Open typical one-DAP connections and send configuration file
dhlist = Open1Dap("C:\\\\TestData\\CForce\\CFORCE.DAP")
dhmsq = dhlist[0]dhcmd = dhlist[1]dhdat = dhlist[2]
```
```
# Run the "idle" processing one second to establish initial state
print("Establishing initial quiescent state")
dhcmd.SendDAPCommand("START idle")
sleep(1.0)
dhcmd.SendDAPCommand("STOP")
# Start the output control and measurement processing
print("Starting the force-ramping sequence")
dhcmd.SendDAPCommand("START forcewatch, rampout, ramp")
# Allow experiment to run up to 320 1/10 second intervals
elapsed = 0
while elapsed < 320
   # Display status message from DAP if one arrives
   if dhmsg.InputAvail( )
    result = GetDAPText( dhmsg )
    print ( result[1] )
   # Did DAP board send some measurement results? 
   if dhdat.InputAvail( )
     # Receive the measurements as 40 "half-size integers"
   result = GetDAPBlock( 40, 'h') print("20 measurements before and after detected break event")
     if result[0]<40
      print("Some of the expected measurements missing")
     # Display captured data
    print( result[1] )
     # Force exit from processing loop
    break
   # Otherwise, wait for something to happen
   sleep(0.1)
   elapsed = elapsed+1
# Stop DAP measurement processing, restore quiescent state
dhcmd.SendDAPCommand("STOP")
dhcmd.SendDAPCommand("START idle")
sleep(0.1)
# Release DAP board
dhcmd.SendDAPCommand("RESET")
Close1Dap(dhlist)
```
Notice the economy of this solution: disregarding code comments, there are about 50 combined DAPL script and Python application code lines.

--- END OF DOCUMENT ---